### FIM: Ein Bildbetrachter für Linux-Enthusiasten und -Neulinge

#### Michele MARTONE

([mi'kɛle], nicht [mɪ'ʃːɛl])

Chemnitzer Linux-Tage 2024 16.03.2024

the com/michelemartone Ohttps://github.com/michelemartone

メロトメ 伊 トメ ミトメ ミト - 3  $2QQ$ 

#### Inhalte

[Intro: CLI-Umgebung](#page-2-0)

Das fim & [Werkzeug](#page-16-0)

[Interaktive Nutzung](#page-32-0)

[Metadaten verwalten](#page-54-0)

**[Neu](#page-74-0) A** 

[Outro](#page-99-0)

[Intro: CLI-Umgebung](#page-2-0)

Das fim & [Werkzeug](#page-16-0)

[Interaktive Nutzung](#page-32-0)

[Metadaten verwalten](#page-54-0)

**[Neu](#page-74-0) A** 

[Outro](#page-99-0)

✚❩ ✓❙i M. MARTONE <https://github.com/michelemartone> 2 / 82

 $4$  ロ )  $4$   $\oplus$  )  $4$   $\oplus$  )  $4$   $\oplus$  )  $\Box$  $299$ 

<span id="page-2-0"></span>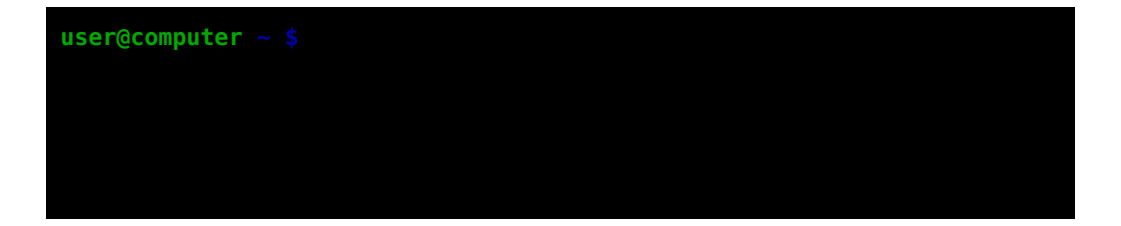

*t* t**i** ti th M. MARTONE Ohttps://github.com/michelemartone

イロト イ部ト イミト イミト  $299$ ÷,

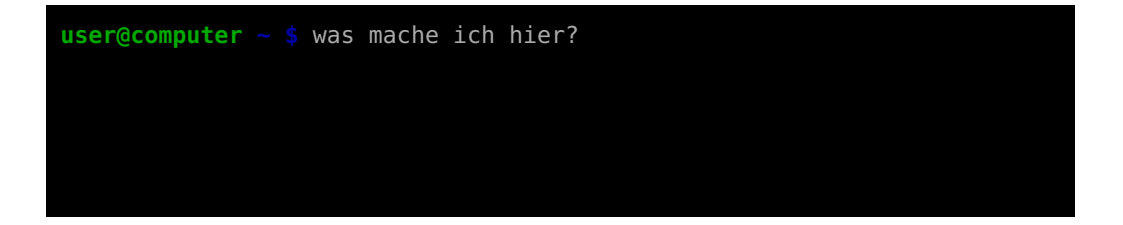

the com/michelemartone → M. MARTONE → https://github.com/michelemartone

 $4$  ロ )  $4$  何 )  $4$  글 )  $4$  글 )  $298$  $\Rightarrow$ 

```
user@computer \sim $ was mache ich hier?
bash: was: command not found
user@computer \sim $
```
the com/michelemartone → M. MARTONE → https://github.com/michelemartone

メロトメ 伊 トメ ミトメ ミト  $\Box$  $298$ 

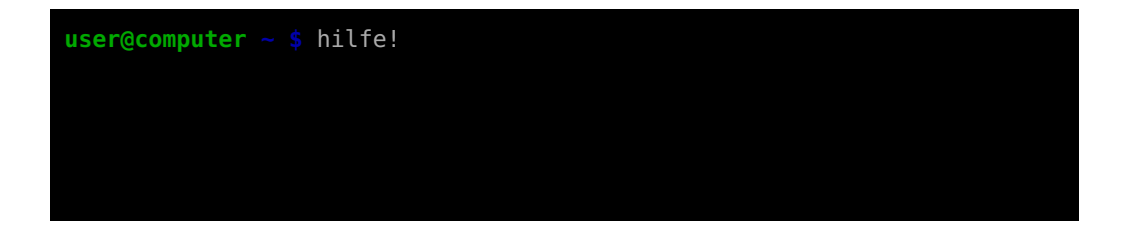

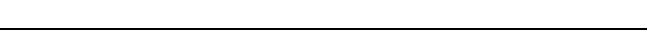

 $4$  ロ )  $4$  何 )  $4$  글 )  $4$  글 )  $298$  $\Rightarrow$ 

```
user@computer \sim $ hilfe!
bash: hilfe!: command not found
user@computer \sim $
```
the com/michelemartone → M. MARTONE → https://github.com/michelemartone

メロトメ 伊 トメ ミトメ ミト  $\Rightarrow$  $298$ 

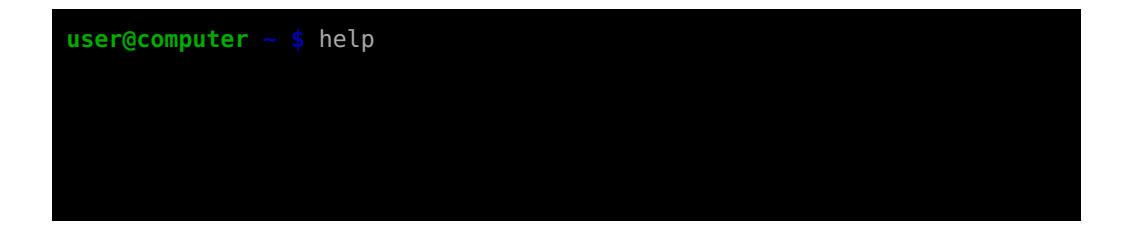

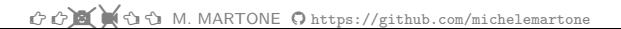

 $2990$ メロトメ 倒 トメ ミトメ ミト э

### $die Kommando-Zeile<sub>2</sub>$

```
enable [-a] [-dnps] [-> times
eval [arg ...] trap [-lp] [[arg] sig>
exec [-c1] [-a name] [> trueexit [n]type [-afptP] name [n>
export [-fn] [name[=va> typeset [-aAfFqilnrtu>
false
                         ulimit [-SHabcdefiklm>
fc [-e \text{ channel} -1nr] [> umask [-p] [-S] [mod>fg [job spec]
                         unalias [-a] name [na>
for NAME [in WORDS \ldots > unset [-f] [-v] [-n] >
for ( \exp 1; \exp 2; \exp 5until COMMANDS; do CO>
function name { COMMAN> variables - Names and>
getopts optstring name>
                         wait [-fn] (id \dots]hash [-lr] [-p pathnam> while COMMANDS; do CO>
help [-dms] [pattern \rightarrow { COMMANDS ; }
```
 $QQ$ 

```
user@computer ~ $ help
help: help [-dms] [pattern ...]
   Display information about builtin commands.
   Displays brief summaries of builtin commands. If PATTERN is
    specified, gives detailed help on all commands matching PATTERN,
   otherwise the list of help topics is printed.
   Options:
      -d output short description for each topic
      -m display usage in pseudo-manpage format
      -s output only a short usage synopsis for each topic matching
               PATTERN
   Arguments:
     PATTERN Pattern specifying a help topic
   Exit Status:
   Returns success unless PATTERN is not found or an invalid option is g
```
### Terminal-basierter Text-Editor  $|v_1|$

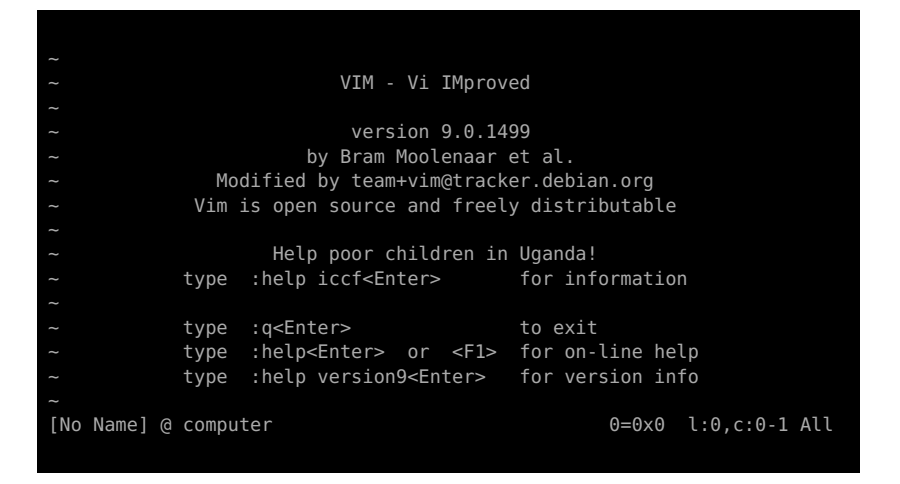

✚❩ ✓❙i M. MARTONE <https://github.com/michelemartone> 11 / 82

イロト イ押ト イヨト イヨ  $298$ 

## Terminal-basierter Text-Editor  $|\text{vin}|$  ( $|\text{vi}|$  improved)  $\mathscr{L}$

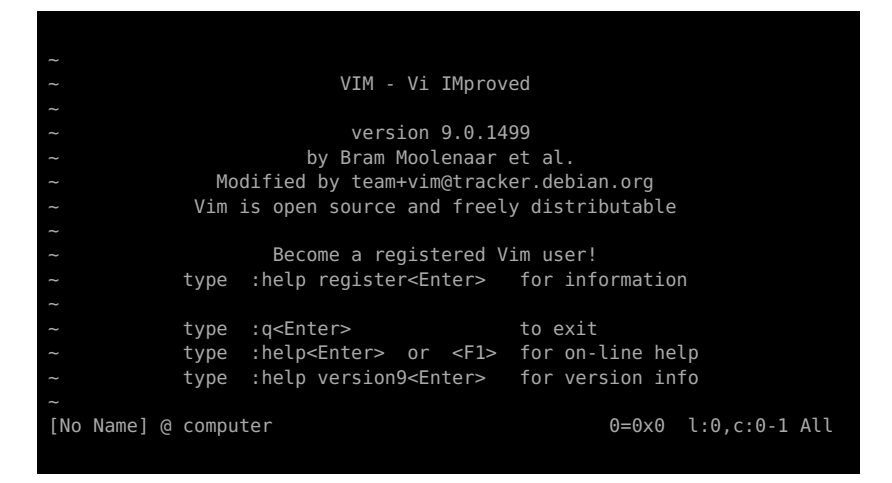

✚❩ ✓❙i M. MARTONE <https://github.com/michelemartone> 12 / 82

イロト イ押ト イヨト イヨ  $2Q$ 

# Sich bewegen im  $\overline{\mathbf{v}}$  im  $\overline{\mathbf{C}}$

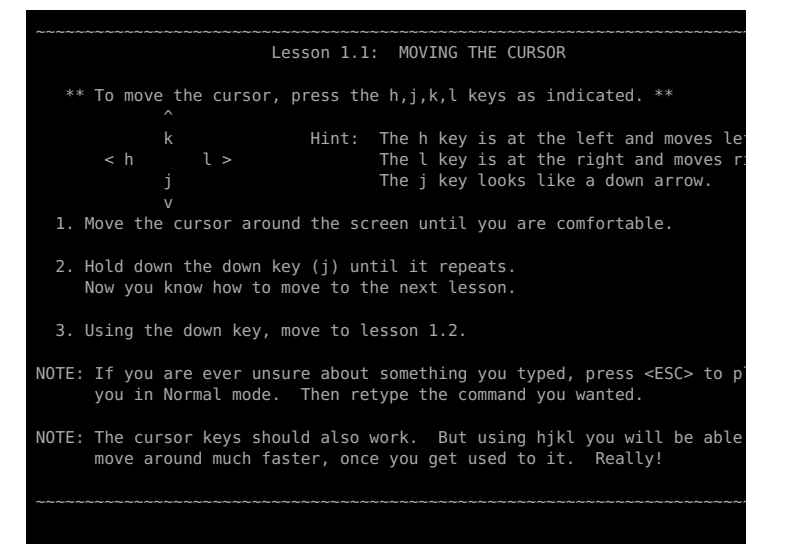

K ロ ▶ K 個 ▶ K 로 ▶ K 로 ▶ - 로 - K 9 Q @

### $\lfloor$ vim $\rfloor$  passt gut zum  $\lceil \text{mutt} \rceil$  E-Mail-Programm  $\blacktriangleright$

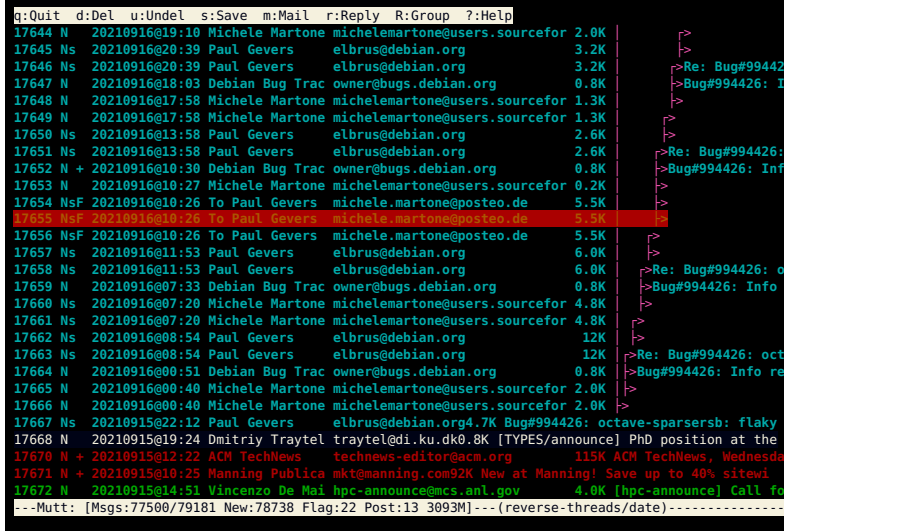

✚❩ ✓❙i M. MARTONE <https://github.com/michelemartone> 14 / 82

э

4 ロト 4 倒 ト 4 ミト

### $vim$  kann mutt s Email-Editor sein  $\mathscr A$

Fingerprint: 1DBB 555A EA35 9B8A AF0C 6B88 E0E6 69C8 EF12 58B8 -- End signature information --] [-- The following data is signed --] On 20210916@11:53, Paul Gevers wrote: > >> root@autopkgtest-lxc-bexxro:/tmp/autopkgtest-lxc.ghhdpc6\_/downtmp/build.J9f/src#<br>> **>>** rsbench -CERROR 0xfffffc00 : The requested feature (e.g.:blocking) is **> >> not available because it was opted out or not configured at built time. >** > You have up to 160 threads. **>** > The hardcoded default (overridable ./configure --with-max-threads N) is likely 128.> **>** > Can you export **>** > OMP\_NUM\_THREADS=3 # or anything below the hardcoded limit of 128 **>** > and rerun rsbench -C **> >** root@autopkgtest-lxc-huzjhy**:/tmp/autopkgtest-lxc.ohtynpml/downtmp/build.Ray/src#** ............................. Ok, indeed 128>64 and that one cause of error. I just uploaded a new tarball (release ongoing) **https://sourceforge.net/projects/librsb/files/librsb-1.2.0.10.tar.gz/download** which in such cases shall emit an error on `rsbench -C` and still print all the relevant info, instead of failing almost-silently, as you experienced.

✚❩ ✓❙i M. MARTONE <https://github.com/michelemartone> 15 / 82

 $\mathbf{A} \cap \mathbf{B} \rightarrow \mathbf{A} \oplus \mathbf{B} \rightarrow \mathbf{A} \oplus \mathbf{B} \rightarrow \mathbf{A} \oplus \mathbf{B} \rightarrow \mathbf{B} \oplus \mathbf{B} \oplus$ 

 $\Omega$ 

# $\overline{\text{grep}}$ : Suche nach regulären Ausdrücken (Mustern)  $\overline{\mathsf{Q}}$

**user@computer ~ \$** echo muster | grep 'muster' # ganzes Wort **muster user@computer ~ \$** echo ausdruck | grep 'muster' # ganzes Wort **user@computer ~ \$** echo ausdruck | grep '[muster]' # einzelne Buchstaben a**us**d**ru**ck **user@computer ~ \$** echo ausdruck | grep '[aus]' # einzelne Buchstaben **aus**dr**u**ck **user@computer ~ \$** echo ausdruck | grep 'ausd.\*k' # ausd IRGENDETWAS k **ausdruck user@computer ~ \$**

**♂ ⊙⊠**  $\bullet$  **16** / 82 **M.** MARTONE **O** <https://github.com/michelemartone> 16 / 82

**KOD KARD KED KED AGA** 

#### <span id="page-16-0"></span>Von fbi...

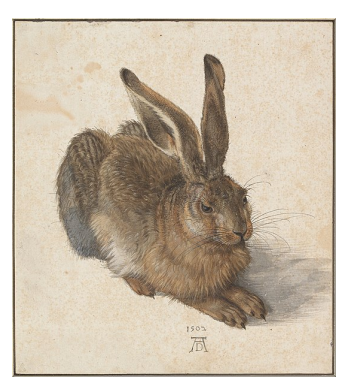

Junger Hase Albrecht Dürer, 1502 (von Wikipedia)

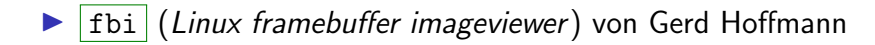

✚❩ ✓❙i M. MARTONE <https://github.com/michelemartone> 17 / 82

 $2980$ イロト イ御 トイヨ トイヨ

#### Von fbi...

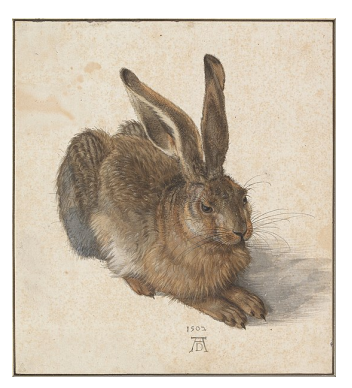

Junger Hase Albrecht Dürer, 1502 (von Wikipedia)

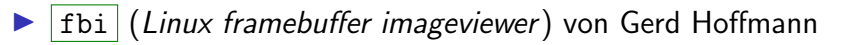

Datch um VIM-artige Navigationstasten (  $\overline{a}$ Ĭ.  $\underline{\mathbf{h}}$   $\begin{bmatrix} \end{bmatrix}$ ✂ Ĭ. ✁  $\overline{j}$  $\overline{a}$ Ĭ.  $\mathbf{k}$   $\left[ \frac{1}{k} \right]$  $\overline{a}$  $\mathbf{h}$ ✁ l ) zu haben

✚❩ ✓❙i M. MARTONE <https://github.com/michelemartone> 17 / 82

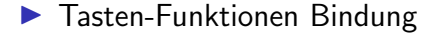

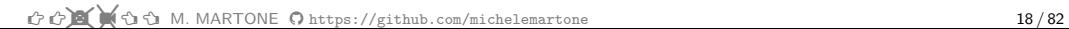

イロト イ部ト イミト イミト  $2980$ э

**Fasten-Funktionen Bindung**  $\blacktriangleright$  eine kleine Kommandozeile

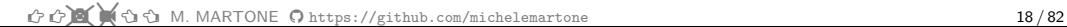

メロトメ 倒 トメ ミトメ ミト э  $298$ 

- **Fasten-Funktionen Bindung**
- $\blacktriangleright$  eine kleine Kommandozeile
- $\blacktriangleright$  Kommandos Kurzformen

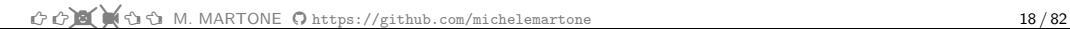

- **Fasten-Funktionen Bindung**
- $\blacktriangleright$  eine kleine Kommandozeile
- $\blacktriangleright$  Kommandos Kurzformen
- $\blacktriangleright$  Interaktion mit stdin/stdout

- **In** Tasten-Funktionen Bindung
- $\blacktriangleright$  eine kleine Kommandozeile
- $\blacktriangleright$  Kommandos Kurzformen
- $\blacktriangleright$  Interaktion mit stdin/stdout

 $\blacktriangleright$  ...

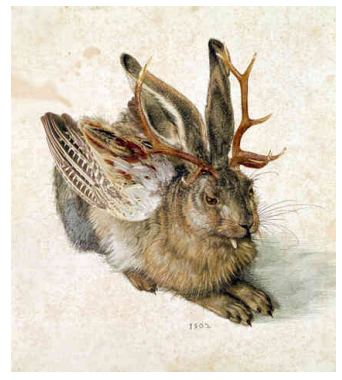

Wolpertinger Rainer Zenzs Überarbeitung von Dürers "Junger Hase" (von Wikipedia)

 $A \Box B$   $A$   $B$   $B$   $A$   $B$   $B$   $A$ 

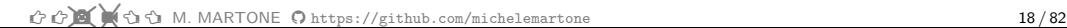

- **In** Tasten-Funktionen Bindung
- $\blacktriangleright$  eine kleine Kommandozeile
- $\blacktriangleright$  Kommandos Kurzformen
- $\blacktriangleright$  Interaktion mit stdin/stdout
- $\blacktriangleright$  ...
- $\blacktriangleright$  Zusammenspiel mit scripts

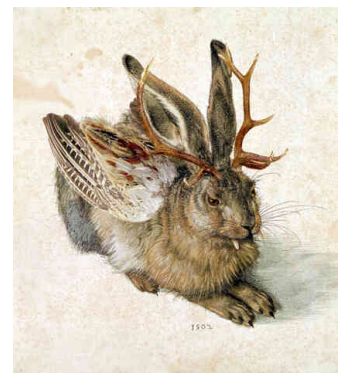

Wolpertinger Rainer Zenzs Uberarbeitung von Dürers "Junger Hase" (von Wikipedia)

 $A \Box B$   $A$   $B$   $B$   $A$   $B$   $B$   $A$ 

✚❩ ✓❙i M. MARTONE <https://github.com/michelemartone> 18 / 82

- **In** Tasten-Funktionen Bindung
- $\blacktriangleright$  eine kleine Kommandozeile
- $\blacktriangleright$  Kommandos Kurzformen
- $\blacktriangleright$  Interaktion mit stdin/stdout
- $\blacktriangleright$  ...
- $\blacktriangleright$  Zusammenspiel mit scripts
- $\blacktriangleright$  verschiedene graphische Modi

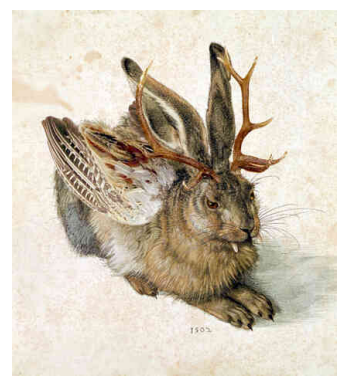

Wolpertinger Rainer Zenzs Überarbeitung von Dürers "Junger Hase" (von Wikipedia)

 $4$  ロ }  $4$   $4$   $9$  }  $4$   $\equiv$  }  $4$ 

✚❩ ✓❙i M. MARTONE <https://github.com/michelemartone> 18 / 82

- **In** Tasten-Funktionen Bindung
- $\blacktriangleright$  eine kleine Kommandozeile
- $\blacktriangleright$  Kommandos Kurzformen
- $\blacktriangleright$  Interaktion mit stdin/stdout
- $\blacktriangleright$  ...
- $\blacktriangleright$  Zusammenspiel mit scripts
- $\blacktriangleright$  verschiedene graphische Modi
- $\blacktriangleright$  Metadaten zeigen (EXIF...)

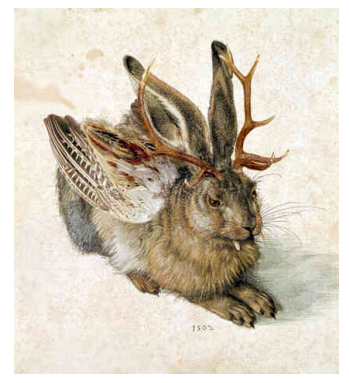

Wolpertinger Rainer Zenzs Uberarbeitung von Dürers "Junger Hase" (von Wikipedia)

**K ロ ト K 何 ト K ヨ ト K** 

- **Fasten-Funktionen Bindung**
- $\blacktriangleright$  eine kleine Kommandozeile
- $\blacktriangleright$  Kommandos Kurzformen
- $\blacktriangleright$  Interaktion mit stdin/stdout
- $\blacktriangleright$  ...
- $\blacktriangleright$  Zusammenspiel mit scripts
- $\blacktriangleright$  verschiedene graphische Modi
- $\blacktriangleright$  Metadaten zeigen (EXIF...)
- $\blacktriangleright$  Suche auf Metadaten

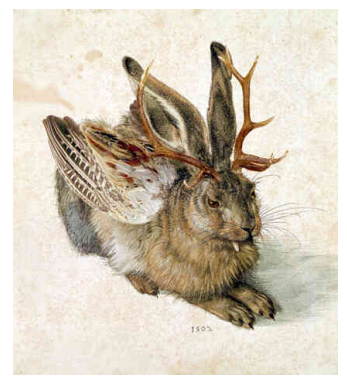

Wolpertinger Rainer Zenzs Uberarbeitung von Dürers "Junger Hase" (von Wikipedia)

- **Fasten-Funktionen Bindung**
- $\blacktriangleright$  eine kleine Kommandozeile
- $\blacktriangleright$  Kommandos Kurzformen
- $\blacktriangleright$  Interaktion mit stdin/stdout
- I ...

 $\blacktriangleright$  ...

- $\blacktriangleright$  Zusammenspiel mit scripts
- $\blacktriangleright$  verschiedene graphische Modi
- $\blacktriangleright$  Metadaten zeigen (EXIF...)
- $\blacktriangleright$  Suche auf Metadaten

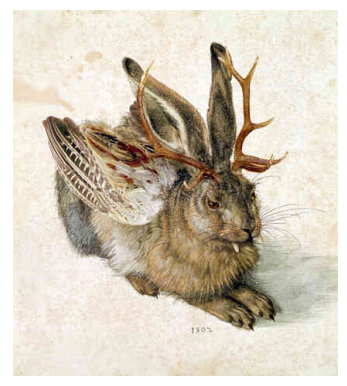

Wolpertinger Rainer Zenzs Uberarbeitung von Dürers "Junger Hase" (von Wikipedia)

**K ロ ト K 何 ト K ヨ ト K** 

# ein Unix-Werkzeug

- eine Aufgabe: Bilder zeigen
- > Kommandozeilenorientiert
- $\pm$  Konfigurationsdateien //etc/fimrc, \$HOME/.fimrc
- Reguläre Ausdrücke, stdin, stdout, scripting
- $\mathbf{\ddot{\alpha}^g_s}$  vollständig interoperabel

there's more than one way to do it (siehe Perl und  $C++$ )

 $QQ$ 

# ein Unix-Werkzeug

- eine Aufgabe: Bilder zeigen
- > Kommandozeilenorientiert
- $\pm$  Konfigurationsdateien /etc/fimrc, \$HOME/.fimrc
- Reguläre Ausdrücke, stdin, stdout, scripting
- $\mathbf{\ddot{\alpha}^g_s}$  vollständig interoperabel

there's more than one way to do it (siehe Perl und  $C_{++}$ )

Wohlgemerkt: ein Bildbetrachter ist nicht unbedingt ein Bildbearbeitungsprogramm

zumindest nicht hier

t to **a** the strip M. MARTONE O https://github.com/michelemartone

#### ein universeller Bildbetrachter

- minimalistische Benutzeroberfläche
- $\blacktriangleright$  einheitliches look and feel
- ▶ verschiedene Videomodi, darunter auch ASCII Art

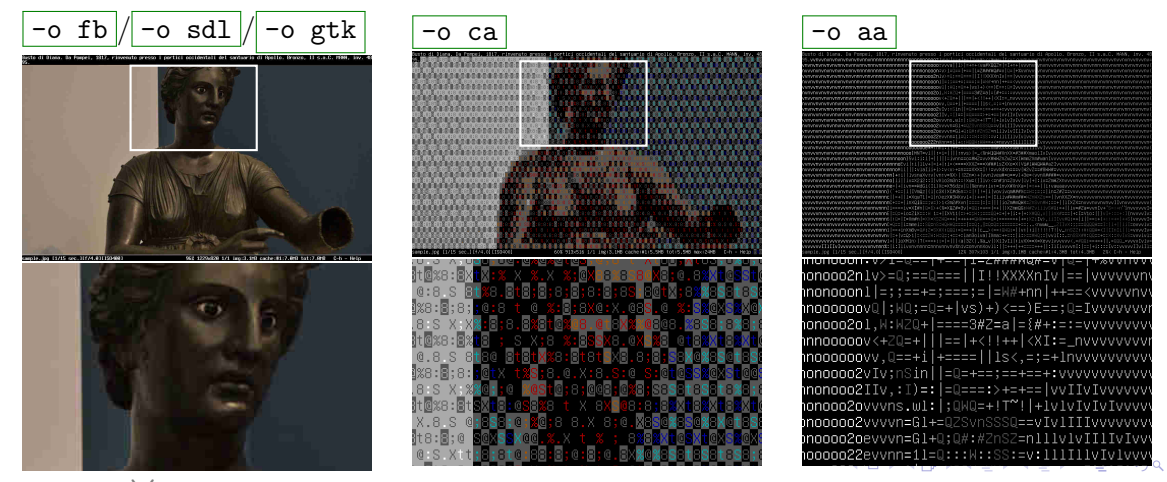

 $\bigcirc$   $\bigcirc$   $\bigcirc$   $\bigcirc$   $\bigcirc$  M. MARTONE  $\bigcirc$  https://github.com/michelemartone

#### respektiert langsamere Hardware

- caching (vermeidet wiederholtes Laden)
- background prefetch (Laden im Hintergrund)
- $\triangleright$  ssh- und tmux-/screen-freundlich

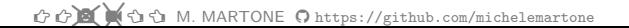

 $QQ$ 

#### <span id="page-32-0"></span>Grundlagen des Aufrufens >

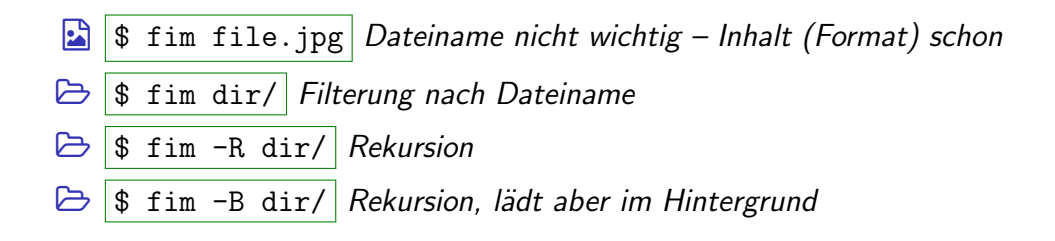

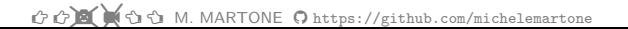

 $\Omega$ 

#### und im Window Manager?

\$ fim --cd-and-readdir | wechsle zum Verzeichnis, zeige dortige Dateien an  $\mathcal{L}$ 

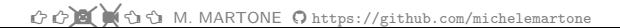

メロトメ 伊 トメ ミトメ 毛  $2Q$ 

#### und im Window Manager?

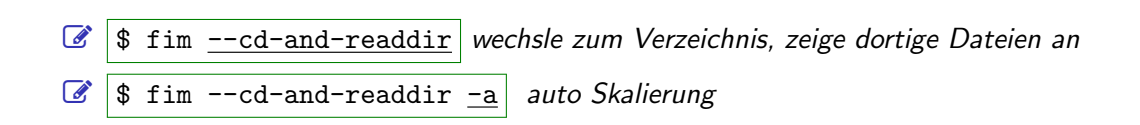

 $2Q$ 

#### und im Window Manager?

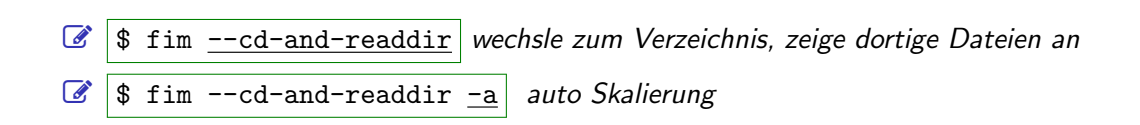

 $2Q$
## und im Window Manager?

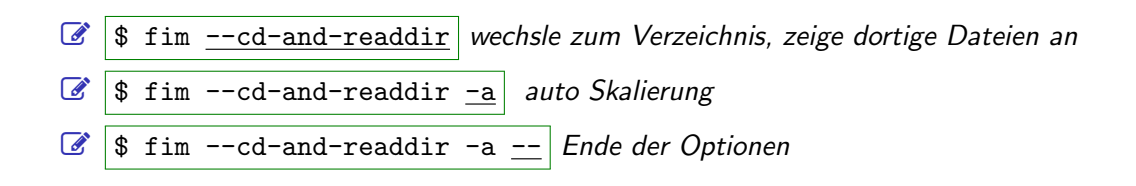

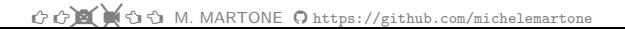

つへへ

## und im Window Manager?

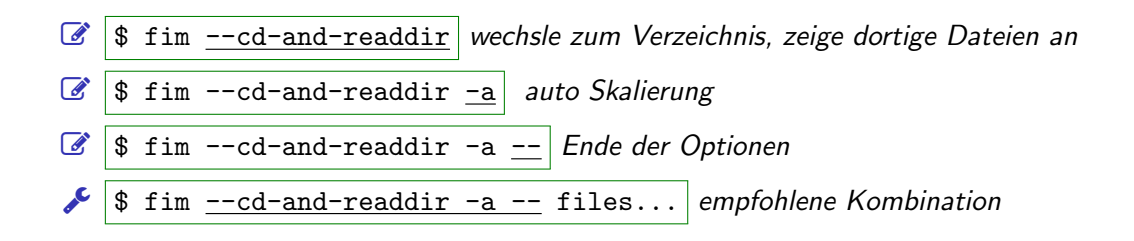

the com/michelemartone Ohttps://github.com/michelemartone

## und im Window Manager?

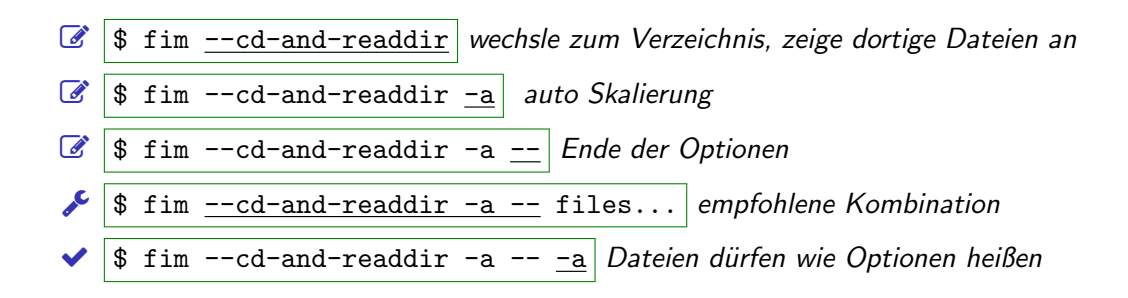

t to 10 (1 t) to M. MARTONE O https://github.com/michelemartone

## Beispiel von  $fin$  --cd-and-readdir -a -- fim.png

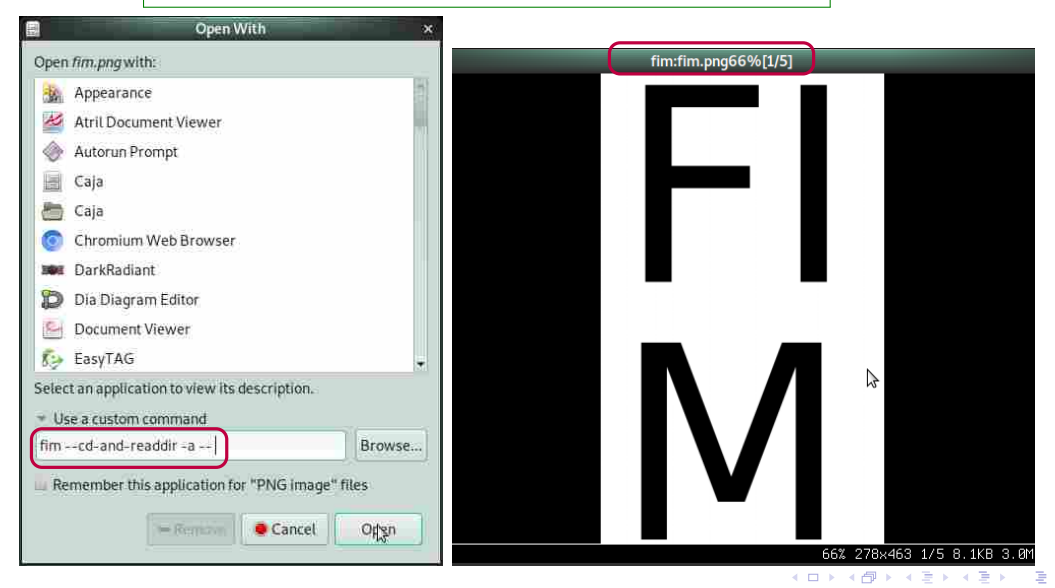

the com/michelemartone Ohttps://github.com/michelemartone

#### Beispiel von  $\lim$  --cd-and-readdir -a -o ca=w -fim.png

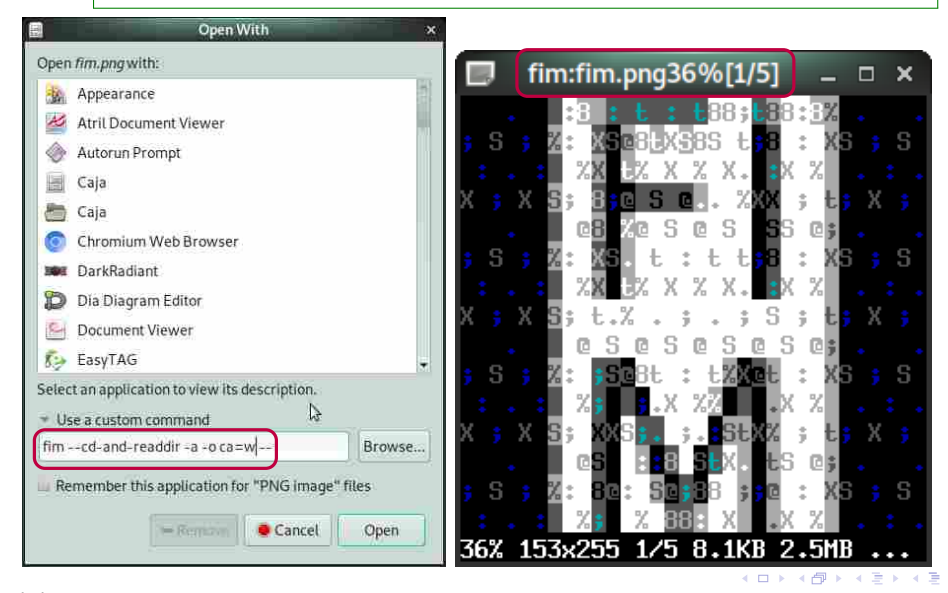

the com/michelemartone Ohttps://github.com/michelemartone

tastaturorientierte interaktive Anwendung

#### Zum Skalieren und um sich "um zu bewegen", wie erwartbar:  $\overline{\mathcal{L}}$ ✝  $\pm$ ),  $\pm$ ✝  $\overline{\phantom{a}}$ ),  $\overline{\phantom{a}}$ ✝ Left), [ ✂ Ĭ.  $\overline{\mathbf{n}}$ ,  $\overline{\mathbf{r}}$ ✝ ☎ ✆  $\overline{p}$ ),  $\overline{p}$ ✂ Ĭ.  $\overline{\mathbf{r}}$ ),  $\overline{\mathbf{r}}$ ✝ ☎ ✆ PageDown], ...

✚❩ ✓❙i M. MARTONE <https://github.com/michelemartone> 26 / 82

#### zu Aktionen zugeordnete (1 ✝  $\overline{\text{Tasten}}$  in der Sprache FIMs

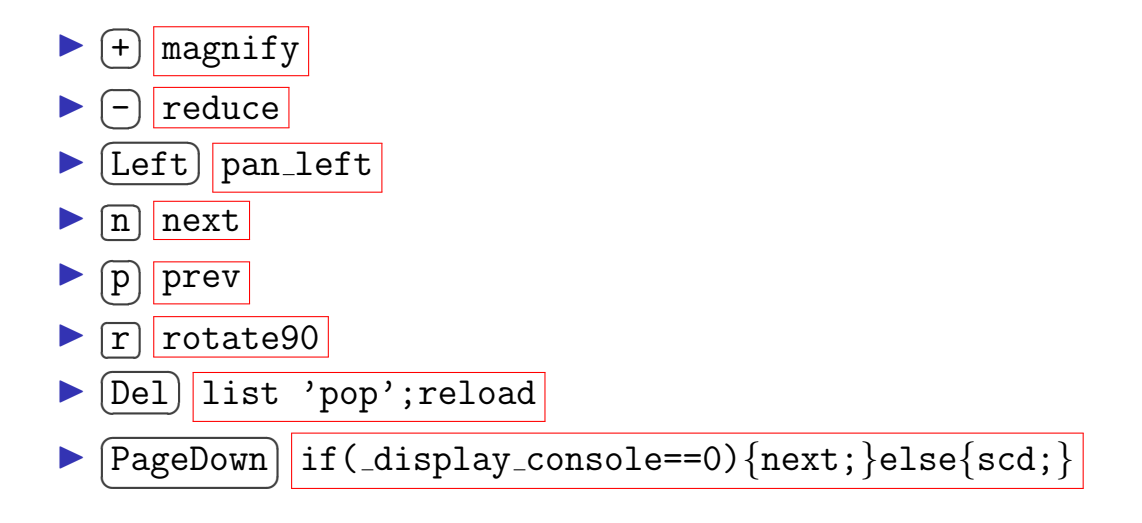

✚❩ ✓❙i M. MARTONE <https://github.com/michelemartone> 27 / 82

 $2Q$ 

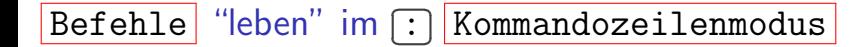

### $\overline{\cdot}$  aktiviert Kommandozeilenmodus

Tab) löst Autovervollständigung aus

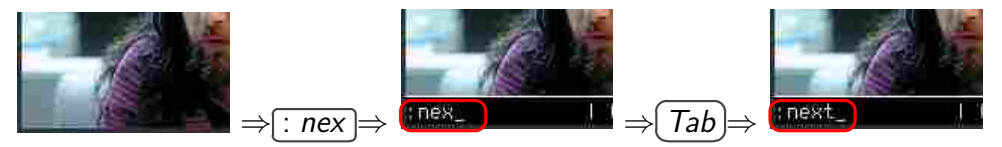

derselbe Satzbau wie Konfigurationsdateien und Skriptdateien

the com/michelemartone Ohttps://github.com/michelemartone

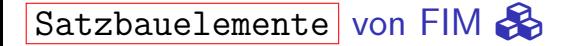

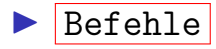

- Aliase (einstellbar)
- $\vert$ Variablen $\vert$  (einstellbar)
- if-und while- Blöcke
- Abkürzende Ausdrücke und Sätze

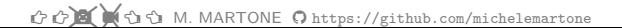

## wie ich fim anwende  $Q$

## $\blacktriangleright$  täglich

- $\blacktriangleright$  interaktiv
- ▶ Verwaltung von Bilddateisammlungen
- $\blacktriangleright$  manchmal
	- $\blacktriangleright$  besondere Funktionen
	- $\blacktriangleright$  die interne Kommandozeile
- $\blacktriangleright$  selten
	- andere ich die Konfigurationsdatei
	- Schreibe ich Shell Scripte oder Funktionen für fim

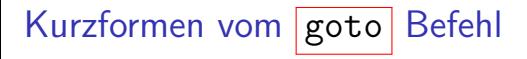

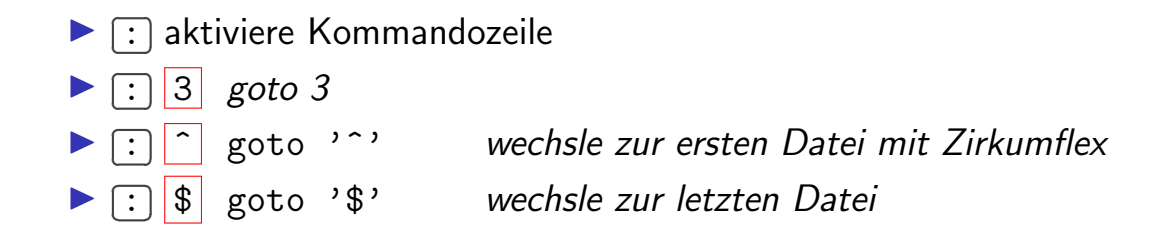

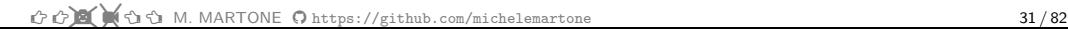

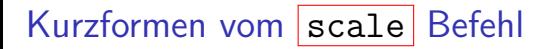

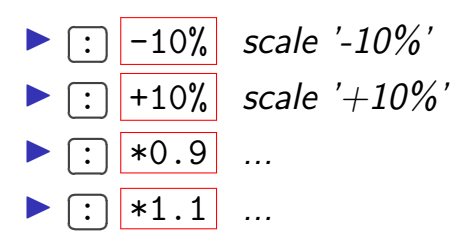

verkleinere um ein Zehntel vergrößere um ein Zehntel

the com/michelemartone Ohttps://github.com/michelemartone

Tastenaktionen per Kommandozeile ausführen

$$
\text{\#} \quad \text{if } \quad -k \text{ [KeySym]} \text{ KeySyms sind in man finrc verzeichnet}
$$

$$
\bigcirc \bigcirc \bigcirc \bigcirc \bigcirc \bigcirc \bigcirc \bigcirc \bigcirc \mathsf{M}.\ \mathsf{MARTONE}\ \bigcirc \mathsf{https://github.com/michelemartone}
$$

 $2980$ メロトメ 倒 トメ ミトメ ミト 活

## interaktive Tasten über  $|-k|$

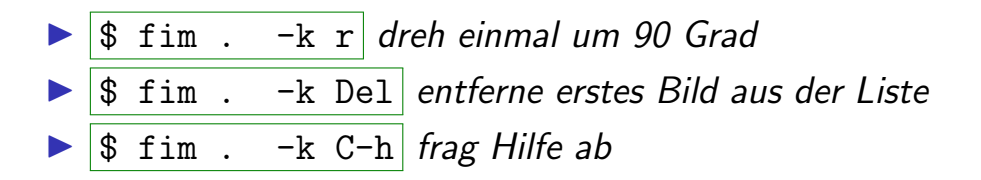

the com/michelemartone Ohttps://github.com/michelemartone

Tastenkombinationen mit  $|-K|$ 

## $\triangleright$   $\sqrt{\$ \text{sim} \text{sim} -K rA}$  drehe (rotate) and autoskaliere

the com/michelemartone Ohttps://github.com/michelemartone

メロトメ 伊 トメ ミトメ 毛  $2Q$  stelle eine Ziffer vor eine Taste, um zu wiederholen C

## Ziffern haben eine besondere Bedeutung:

$$
\blacktriangleright
$$
 \$  $\frac{1}{2}$  \$  $\frac{1}{2}$   $\frac{1}{2}$   $\frac{$ 

the com/michelemartone Ohttps://github.com/michelemartone

 $36/82$ 

 $QQ$ 

 $4$  (  $\Box$   $\rightarrow$   $\rightarrow$   $\overline{A}$   $\rightarrow$   $\rightarrow$   $\overline{B}$   $\rightarrow$   $\rightarrow$   $\overline{B}$ 

wiederhole die letzte Aktion mit <sub>C</sub> Ĭ.  $\supset$  danach

( recording 'repeat last' )

vergrößere einmal, und noch einmal:

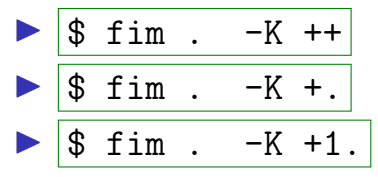

vergrößere einmal, und noch dreimal:

$$
\begin{array}{|c|c|c|c|}\n\hline\n\text{\$} \text{fim .} & -K +3. \\
\hline\n\text{\$} \text{fim .} & -K ++++\n\end{array}
$$

✚❩ ✓❙i M. MARTONE <https://github.com/michelemartone> 37 / 82

# <span id="page-53-0"></span>ohne Übertreiben

# wiederhole lediglich die Aktion der letzten Taste

 $\left| \text{fim} \right|$ . -K Z+n3.  $\blacktriangleright$ 

**VS** 

$$
\bullet \quad \boxed{\text{fim}} \quad . \quad -K \quad Z+nZ+nZ+nZ+n
$$

 $\triangleright$  Für komplexere Aktionen, passe  $\sim/$ . fimrc an:

$$
1 \mid \texttt{bind 'S' 'sleep 1; magnify; next; '};
$$

und

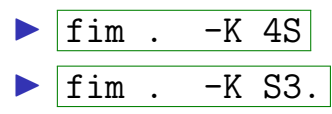

the com/michelemartone Ohttps://github.com/michelemartone

<span id="page-54-0"></span>zeige gleichnamige Varianten einer Datei

\$ fim ∼/lr/ --load-shadow ∼/hr/

 $\overline{bei \sim /lr/a$ .jpg, drücke  $[$ ✂ ī <mark>"</mark>) um Bild ∼/hr/**a.jpg** zu laden und zeigen

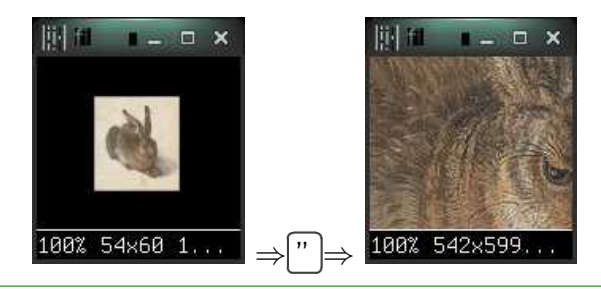

1  $\pm 1$  fim  $\pm 5 - N$  -osdl=128 lr/  $\pm 1$ oad-shadow hr/

### zeige "thumbnails", danach lade gleichnamige Dateien in Hochauflösung

$$
\mathcal{C}^p \mathcal{C}^p \boxtimes (\mathcal{C}^q \mathbb{C})
$$
 M. MARTONE,  $Q$  <https://github.com/michelemartone>

# wechsle wiederholt zwischen zwei Ansichten mit ['] (Apostroph)

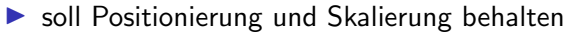

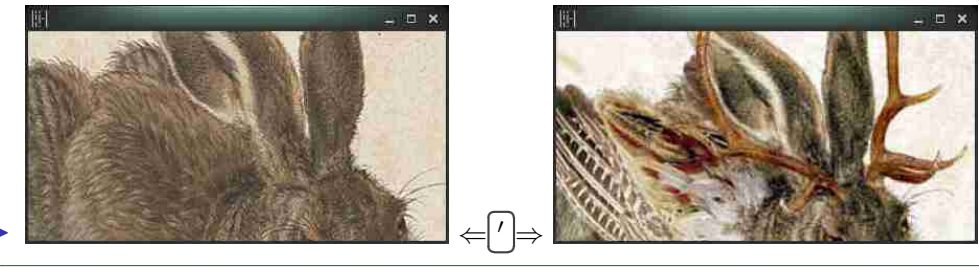

fim -q -c'\_want\_wm\_caption\_status=" "' -N -osdl=400:200 duerer\_1502\_hare.jpg zenz\_2005\_wolperdinger.jpg -= "-K+kkn+kk'"

mit Shortlisting verwandt: Enter wählt aus. (Backtick) begrenzt die Dateiliste auf die ausgewählten Dateien

☆☆■ ↓ G & M. MARTONE O https://github.com/michelemartone

 $\leftarrow$   $\leftarrow$  $298$ 

## conversion pipelines

 $\mathbf{1}$ 

- auf manchen Dateinamenserweiterungen (SVG, DIA, XCF, ...)
- ruft einen externen Konverter auf (inkscape, ...)
- $\overline{-x}$  deaktiviert das

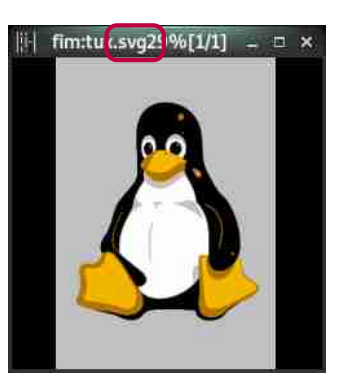

fim -q -osdl=240 /usr/share/inkscape/branding/tux.svg

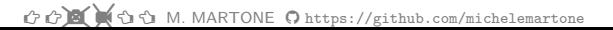

 $QQ$ 

 $\leftarrow$   $\Box$ 

personalisierte conversion pipelines

- ▶ jedes Bild filtern vor dem Zeigen
- vertraut mit find -exec 'cmd  $\{\}$ ;' ?
- $\blacktriangleright$  ( $\{\}$  wird durch den Dateinamen des Bildes ersetzt)

fim --pread-cmd="convert  $\{\}$  -charcoal 5 -pointsize 36 label:' $\{\}$  charcoal' -append ppm:-" \*

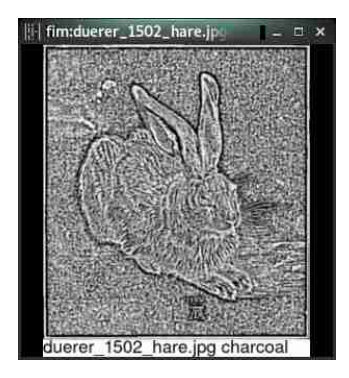

 $299$ 

**∢ ロ ▶ - ∢ 母 ▶ - ∢ ヨ** 

## personalisierte Aktionen mit Shellbefehlen

"identify" i: filename

 $\mathbf{1}$ 

fim  $-N$  -q duerer 1502 hare.ipg  $-sd1=800:40 - K$ :! "identify" i: filename' -K '' -=

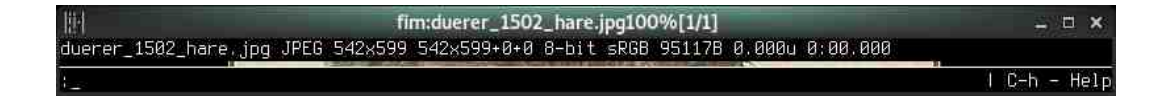

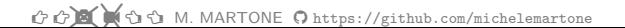

 $\leftarrow$   $\leftarrow$  $298$ 

## kann wirklich nichts editieren?

### Warnung: gefährlich  $\triangle$

:alias "remove\_exif\_tags" "!'exiftool' '-all=' '--exif:DateTimeOriginal' i: filename" # lösche EXIF tags

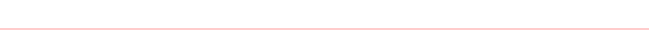

イロト 不倒 トイヨト 不思  $299$ 

## lade Dateinamen aus einer Dateinamenlistendatei

t to 1 to 1 M. MARTONE O https://github.com/michelemartone

 $4$  ロ )  $4$  何 )  $4$  글 )  $4$  글 )  $2980$  $\Rightarrow$ 

## lade Dateinamen aus einer Dateinamenlistendatei<sup>1</sup>

<sup>1</sup>Kennt Ihr Rhabarberbarbara https://www.youtube.com/watch?v=gG62zay3kck schon?

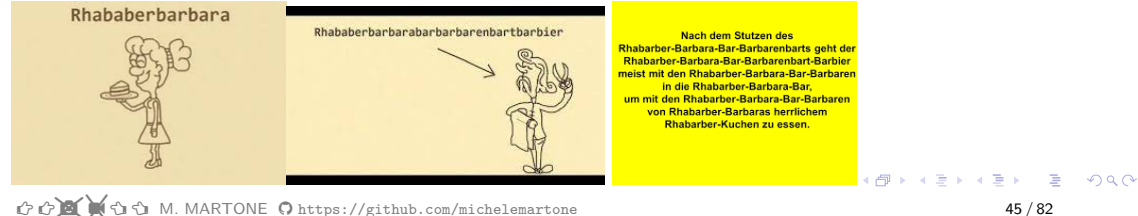

lade Dateiname aus einer Dateinamensliste

\$ cat objectors.list

- daniel.jpg  $\overline{2}$ edward.jpg
- $\overline{\mathcal{E}}$

chelsea.jpg

\$ fim -L objectors.list

Beschreibungsdatei mit bilddateibezogenen | i: \_ comment | Variablen @

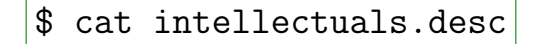

- $1926 2002$ ivan.jpg\_
- $j$ oseph. $jpg$  $1923 - 2008$
- noam.jpg  $1928 -$

 $\mathcal{P}$ 

 $\mathcal{R}$ 

\$ fim -D intellectuals.desc -L intellectuals.list

GOM COM. MARTONE Ohttps://github.com/michelemartone

 $46/82$ 

Nutzung von  $\left| i: \text{comment} \right|$  in expandos, für Uberschriften

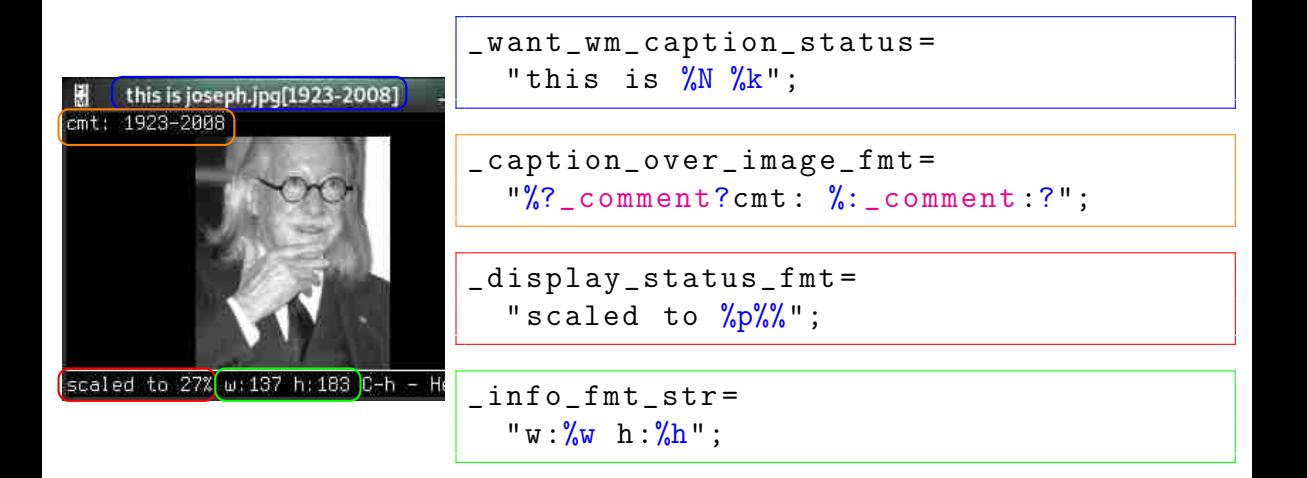

✚❩ ✓❙i M. MARTONE <https://github.com/michelemartone> 47 / 82

 $4$  ロ }  $4$   $\overline{m}$  }  $4$   $\overline{m}$  }  $4$   $\overline{m}$  }  $\equiv$  990 i: variablen (per-Bild) zuweisen und vererben

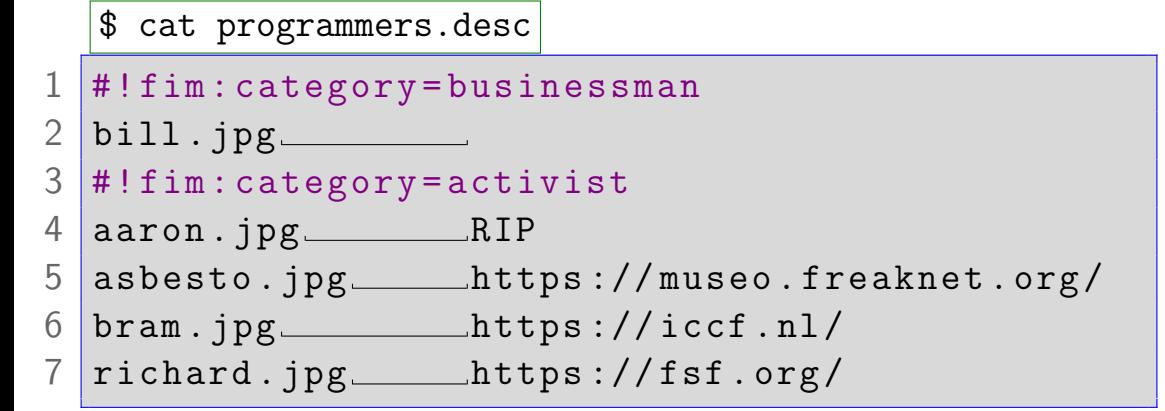

GOM COM. MARTONE Ohttps://github.com/michelemartone

shebang (#!fim:) modifiers und Expansion von @Variablen

```
$ cat activists.desc
```

```
\pm!fim:^=she
```
 $\overline{2}$ 

 $\overline{3}$ 

 $\overline{4}$ 

5

6

```
\#!: fim: activity=_{\sqcup}programs_{\sqcup}useful_{\sqcup}tools
```

```
alexandra.jpg___@activity
```

```
greta.jpg_______________blasts__leaders_over_greenwashing
#Ifim: \hat{ }=he
```
<span id="page-67-0"></span>wechsle zur Datei mit der passenden Beschreibung

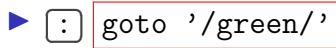

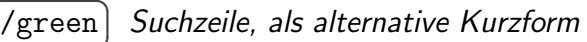

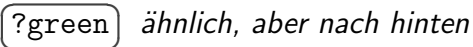

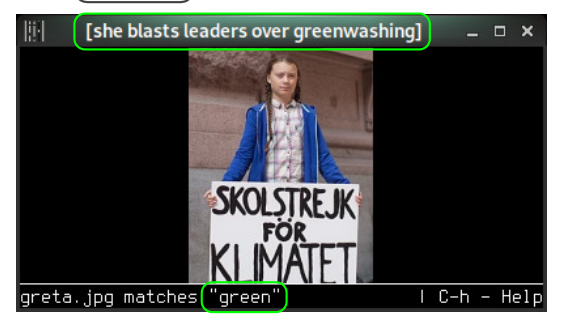

fim -c' want wm caption status="%k"' -N -Dactivists.desc -Lactivists.list -osdl=400:200 -K/green -K ''

A Bild: Wikipedia  $Q \cap R$  <span id="page-68-0"></span>wechsle zur Datei mit anderen i: category oder i: comment

✄ ✂ Ĭ. ✁ : goto '+category| comment+'

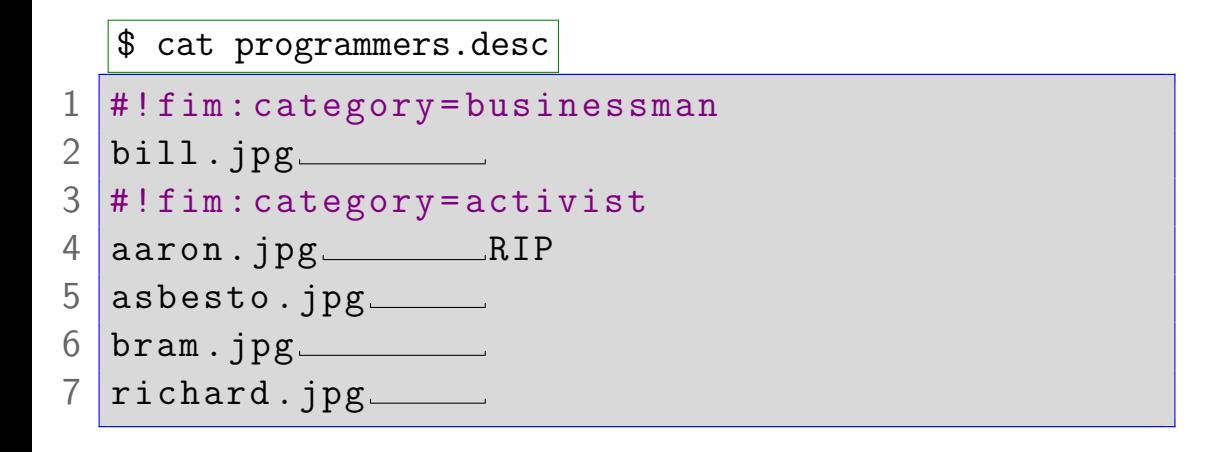

wechsle zur Datei in dem nächsten Verzeichnis

1. 
$$
\$\text{sim A/1.jpg A/2.jpg B/3.jpg}
$$
\n2.  $\boxed{\cdot \text{goto } '+/S'}$ \n/  $\boxed{\text{A/}}\ \boxed{\text{1.jpg von hier...}}\ \boxed{2.\text{jpg}}\ \text{B/}}$ \nB/  $\boxed{\text{B/}}\ \text{...}$ 

t to 1 to 1 M. MARTONE O https://github.com/michelemartone

 $4$  ロ )  $4$   $\oplus$  )  $4$   $\oplus$  )  $4$   $\oplus$  )  $2980$  im Fall mehrerer Suchparameter wird nur ein Wechsel geschehen

goto '+category|\_comment+' '+/S' ...

siehe help goto für mehr

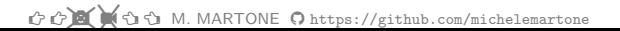

 $2Q$ 

## mutt und limit

### zB: Mailingliste filtern

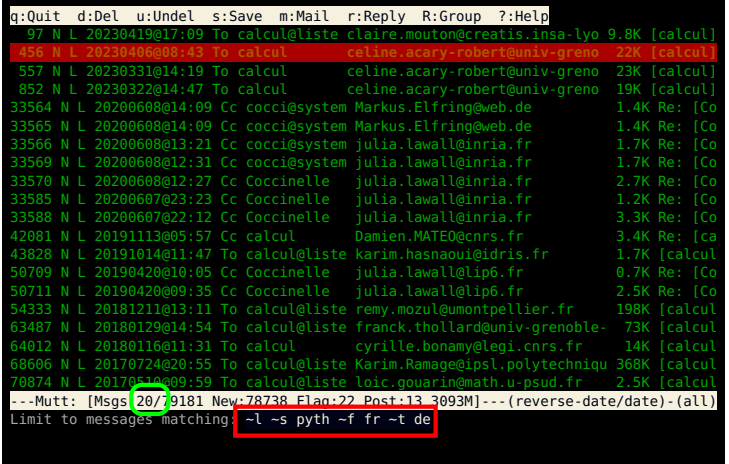

✚❩ ✓❙i M. MARTONE <https://github.com/michelemartone> 54 / 82
# limit: vorübergehend Dateiliste verkürzen  $\mathcal X$

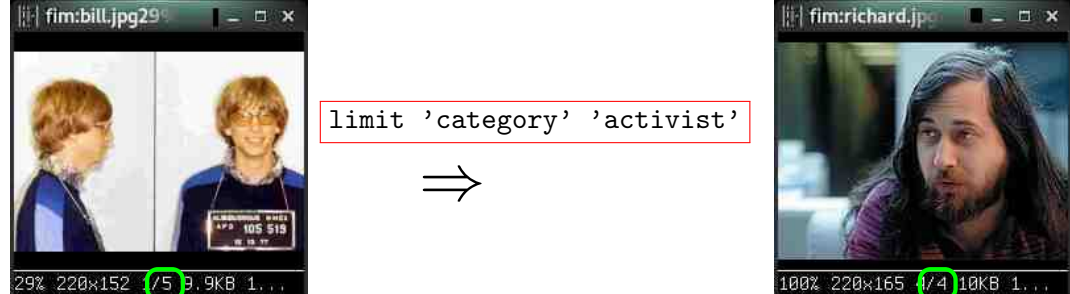

 $#!$  fim: category=businessman  $\begin{array}{c|c} 2 & \text{bill.} jpg \end{array}$ <br>3 # I fim: category = a #! fim : category = activist 4 aaron.jpg RIP  $5$  asbesto.  $jpg$ 6 bram . jpg  $7$  richard.  $jpg$ 

✚❩ ✓❙i M. MARTONE <https://github.com/michelemartone> 55 / 82

 $299$ 

(Bilder: Wikipedia)

begrenze die Dateiliste mit limit auf andere Parameter

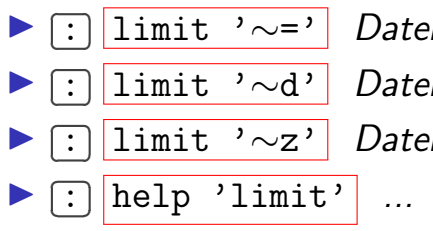

✁ : limit '∼=' Dateien mit selbem Grundname (basename) ✁ : limit '∼d' Dateien vom selben Tag  $\boxed{\text{limit }} ' \sim z'$  Dateien mit selber Größe

✚❩ ✓❙i M. MARTONE <https://github.com/michelemartone> 56 / 82

 $\Omega$ 

was war 1995 cool und ist auch heute in?

t to 1 to 1 M. MARTONE O https://github.com/michelemartone

 $4$  ロ )  $4$  何 )  $4$  글 )  $4$  글 )  $2980$ э

#### was war 1995 cool und ist auch heute in?

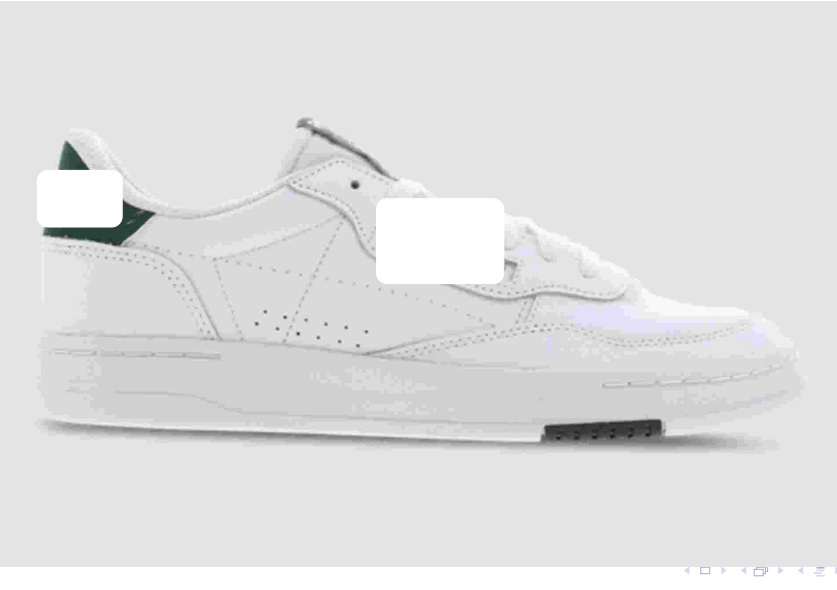

the com/michelemartone → M. MARTONE → https://github.com/michelemartone

÷,

#### Menüleisten, wie 1995!!  $\odot$

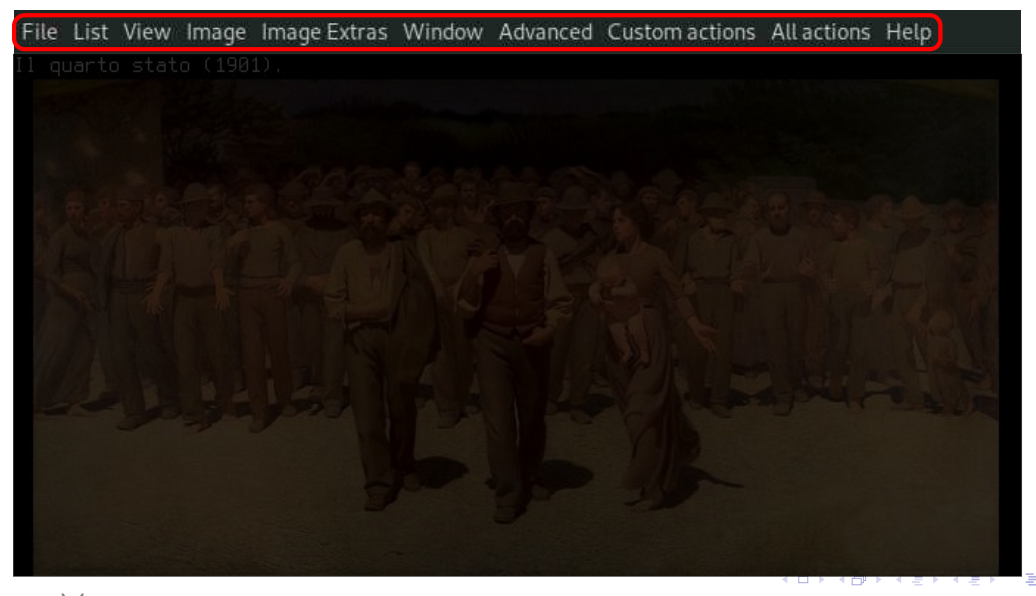

to the C time M. MARTONE Obttps://github.com/michelemartone

#### Neu in FIM: GTK menus

#### **Ziele**

Frei konfigurierbar via  $$HOME/ . fimrc$ 

#### $\blacktriangleright$  dynamisch

(Laufzeit spezifizierbar mit limit 'menuadd'

hilfreich, um fortgeschrittenere Funktionen zu erreichen

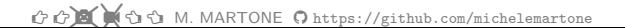

#### Neu in FIM: GTK menus

#### **Ziele**

Frei konfigurierbar via  $$HOME/ . fimrc$ 

#### $\blacktriangleright$  dynamisch

(Laufzeit spezifizierbar mit limit 'menuadd'

hilfreich, um fortgeschrittenere Funktionen zu erreichen

#### Achtung

#### noch in Entwicklung

to the M. MARTONE Ohttps://github.com/michelemartone

 $QQ$ 

#### Also, schauen wir mal...

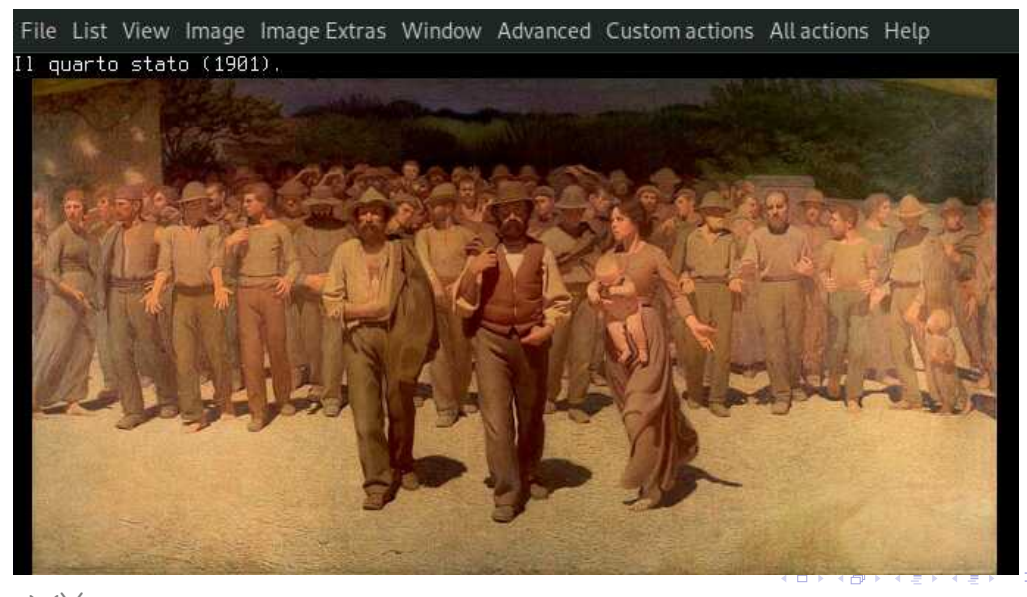

GOOD M. MARTONE Ohttps://github.com/michelemartone

### File Menii

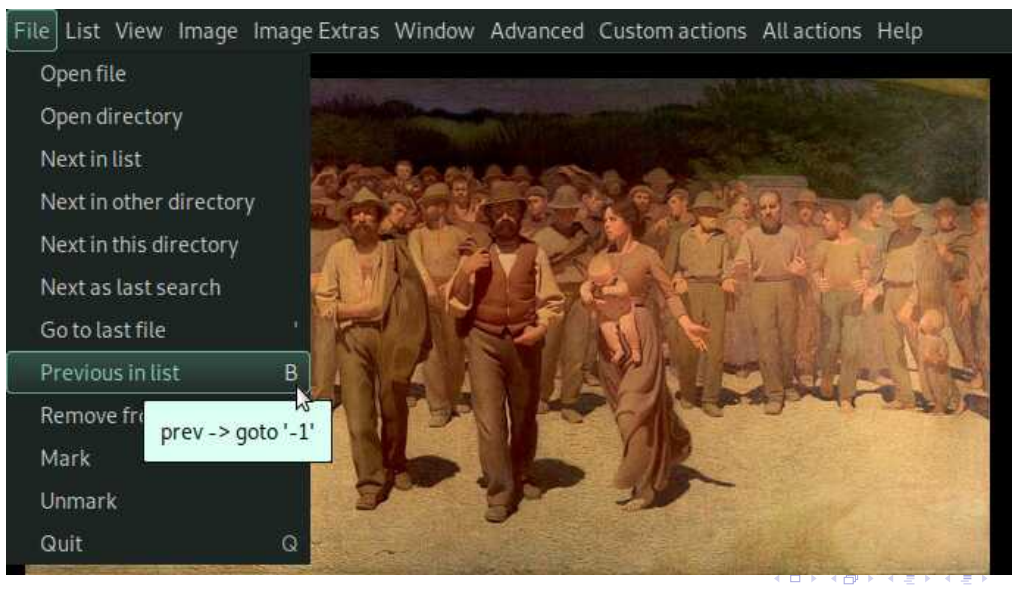

the com/michelemartone Ohttps://github.com/michelemartone

#### List Menü

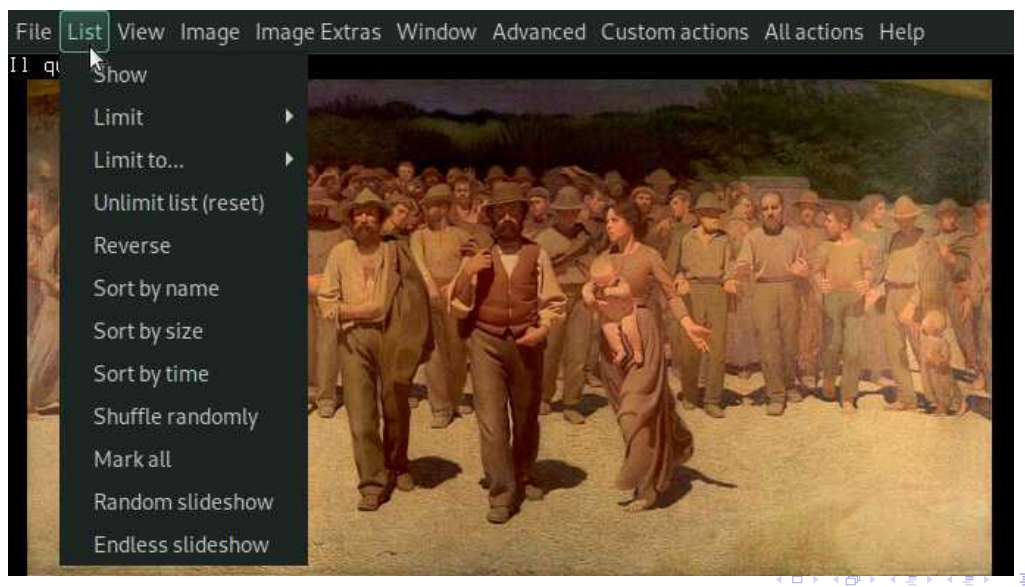

GOOD M. MARTONE Ohttps://github.com/michelemartone

#### List Menü: limit

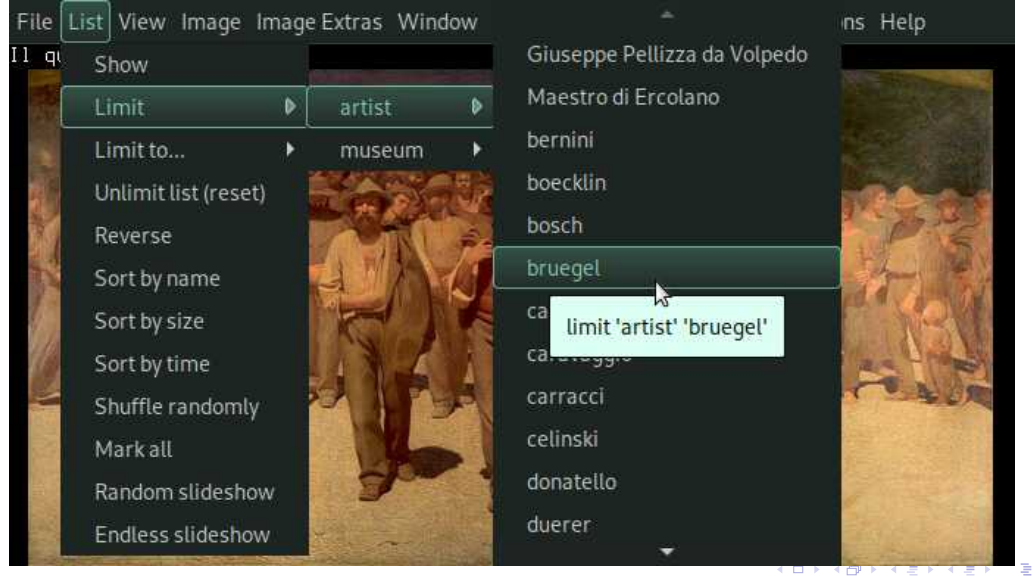

*t* t**i** ti th M. MARTONE Ohttps://github.com/michelemartone

#### List Menü: begrenzte Liste

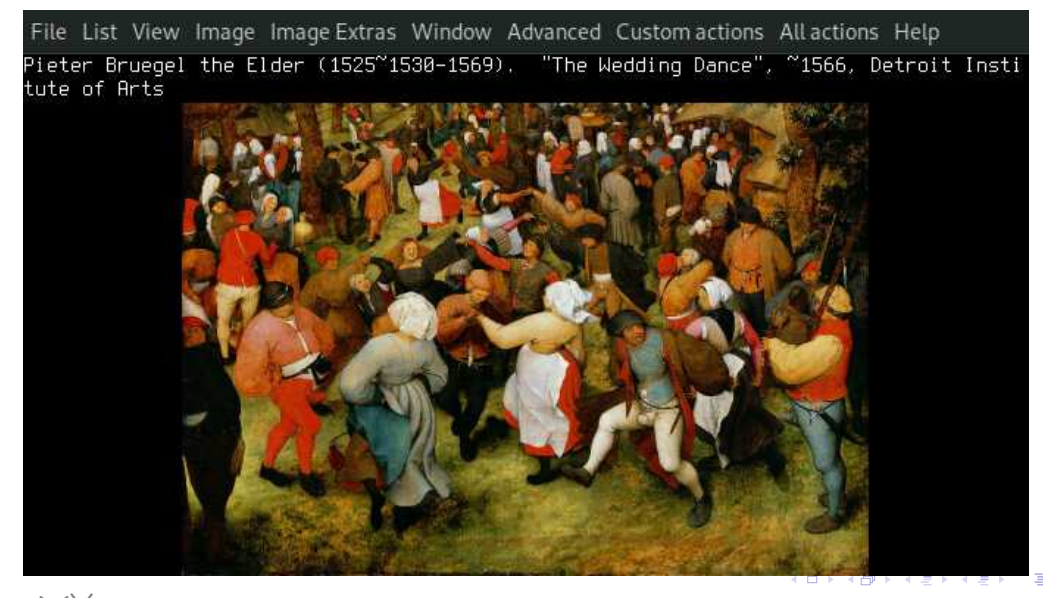

the com/michelemartone Ohttps://github.com/michelemartone

#### List Menü: in einer begrenzten Liste

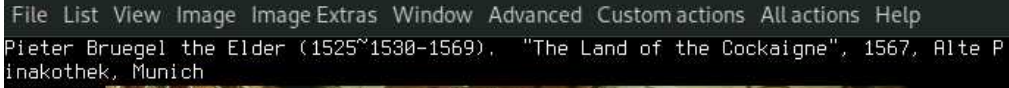

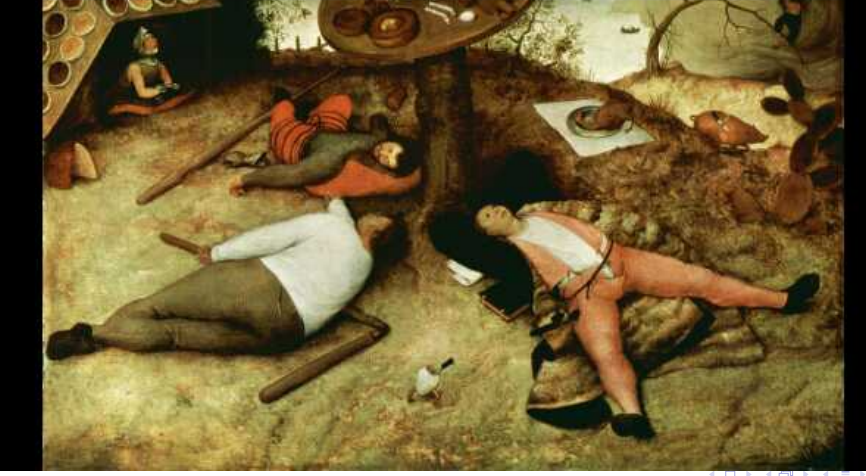

the com/michelemartone Ohttps://github.com/michelemartone

# Image Menü: Flip ruht auf i:flipped

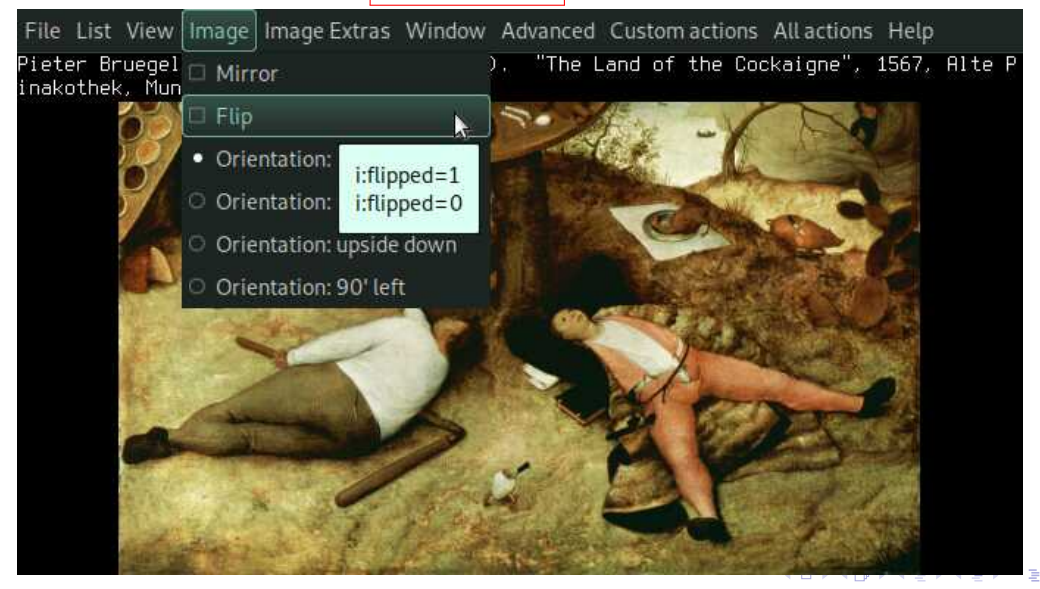

#### *Image Menu:* nach Flip

File List View Image Image Extras Window Advanced Customactions Allactions Help Pieter Bruegel the Elder (1525~1530-1569). "The Land of the Cockaigne", 1567, Alte P inakothek, Munich

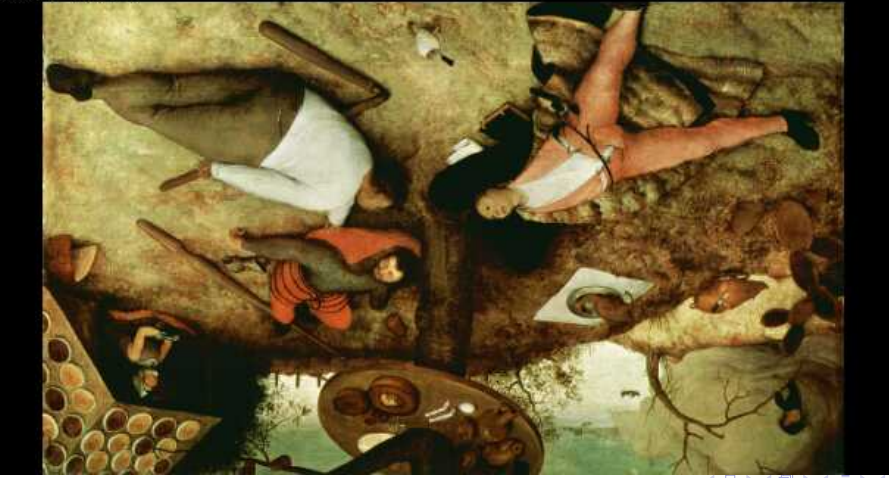

the com/michelemartone Ohttps://github.com/michelemartone

### *Image* Menu: nach Flip

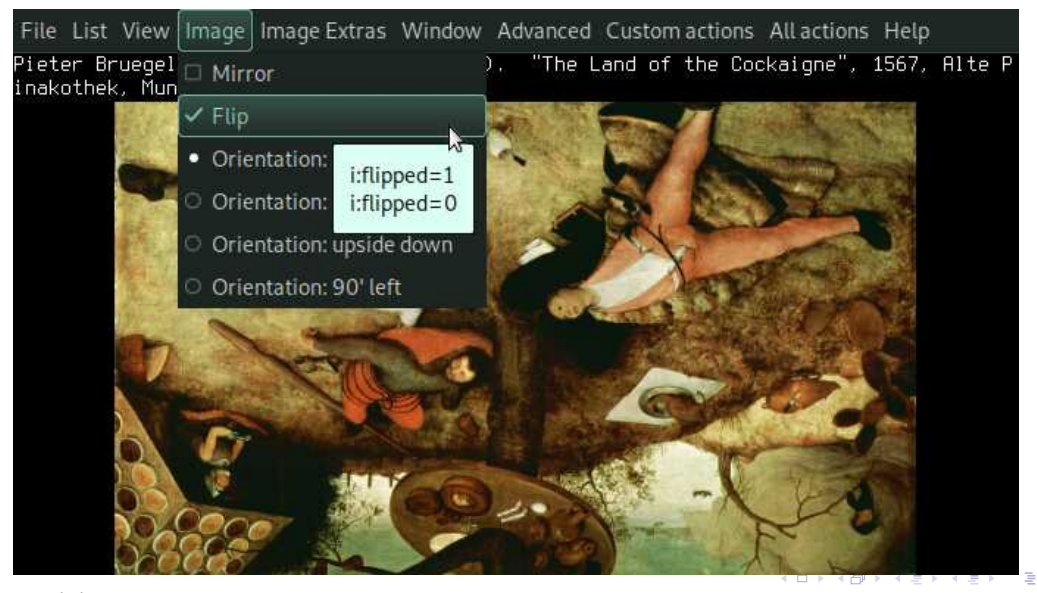

the com/michelemartone Ohttps://github.com/michelemartone

### *Image Menu: toggle menus Synchronisierung*

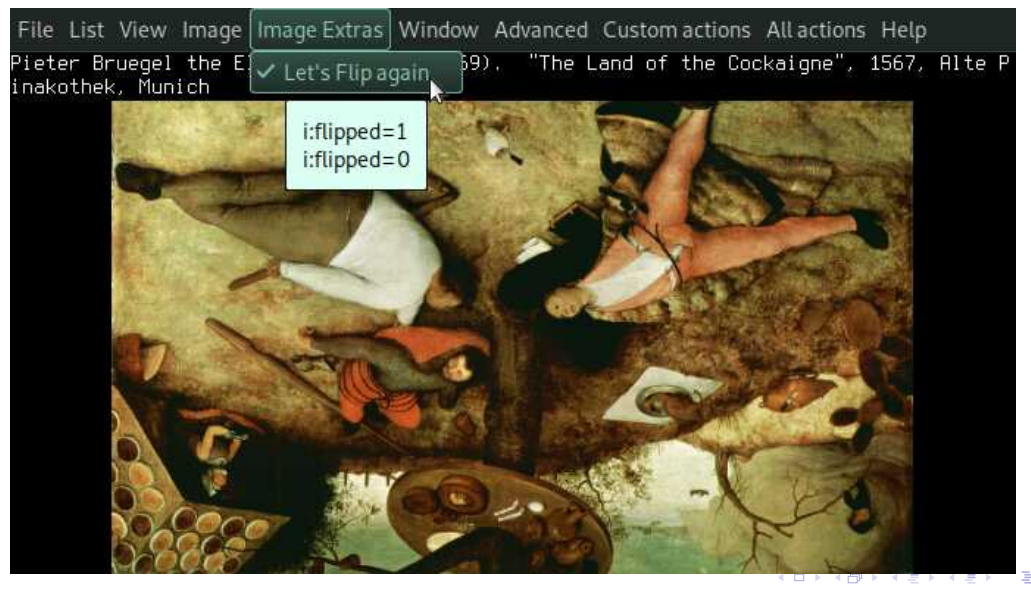

the com/michelemartone Ohttps://github.com/michelemartone

# View Menu und autoflip

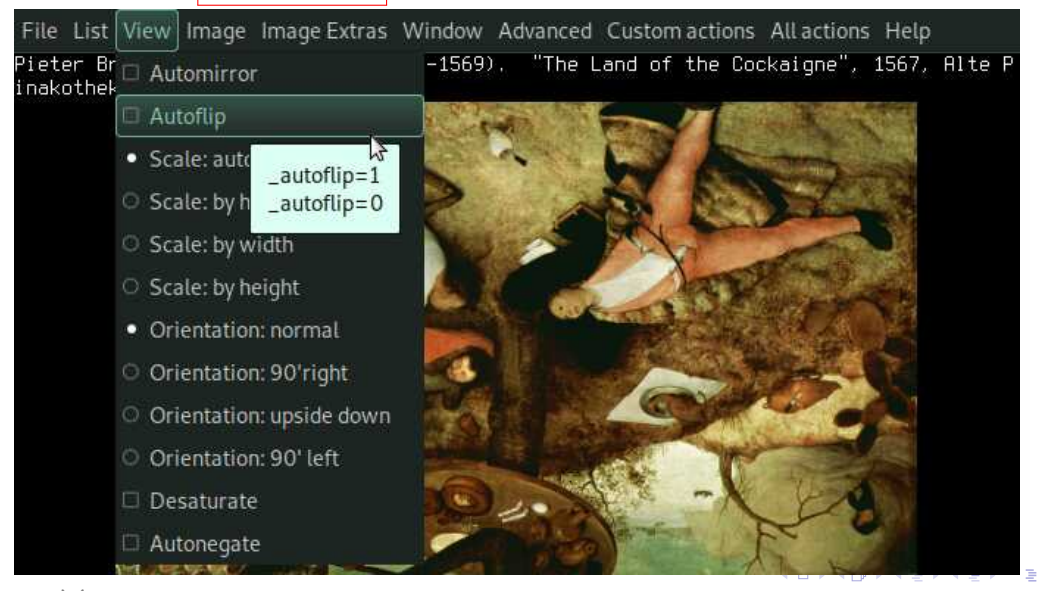

to the complete of M. MARTONE Obttps://github.com/michelemartone

## View Menii und Orientation radio button

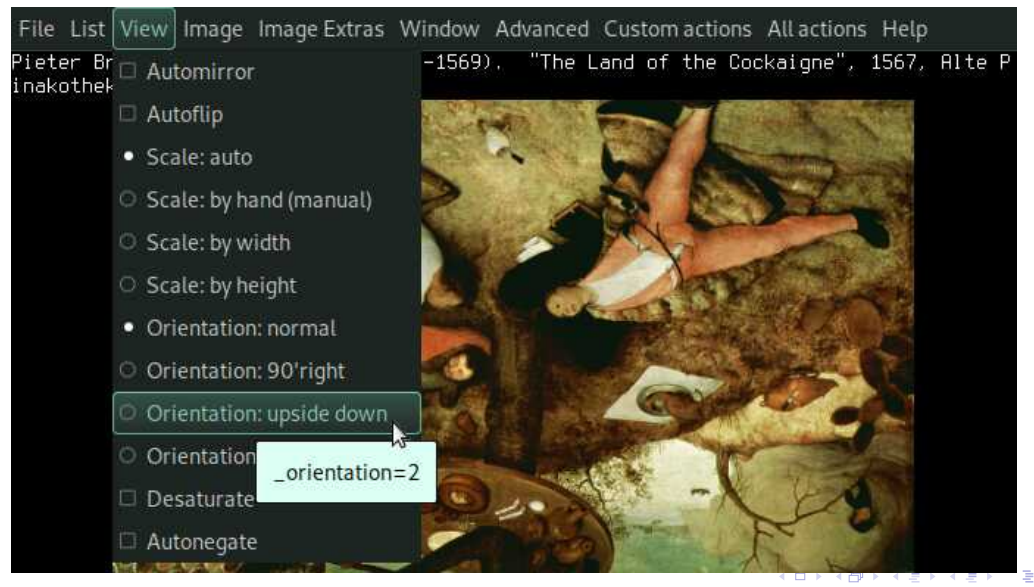

to the complete of M. MARTONE Obttps://github.com/michelemartone

 $\Omega$ 

### View Menü und Orientation nach dem Flip

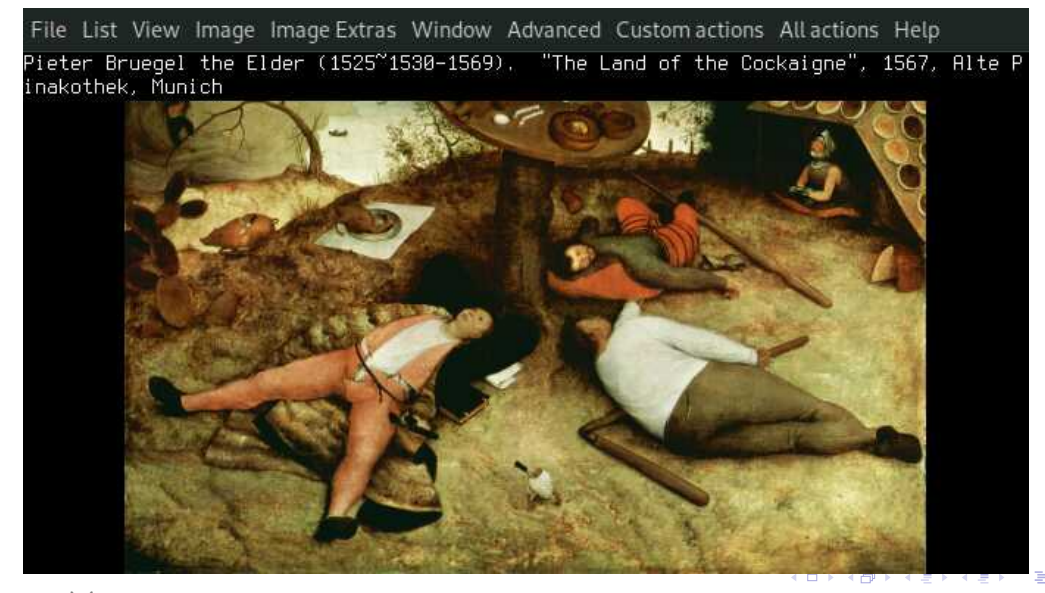

the com/michelemartone Ohttps://github.com/michelemartone

# View Menü und Orientation nach dem Flip

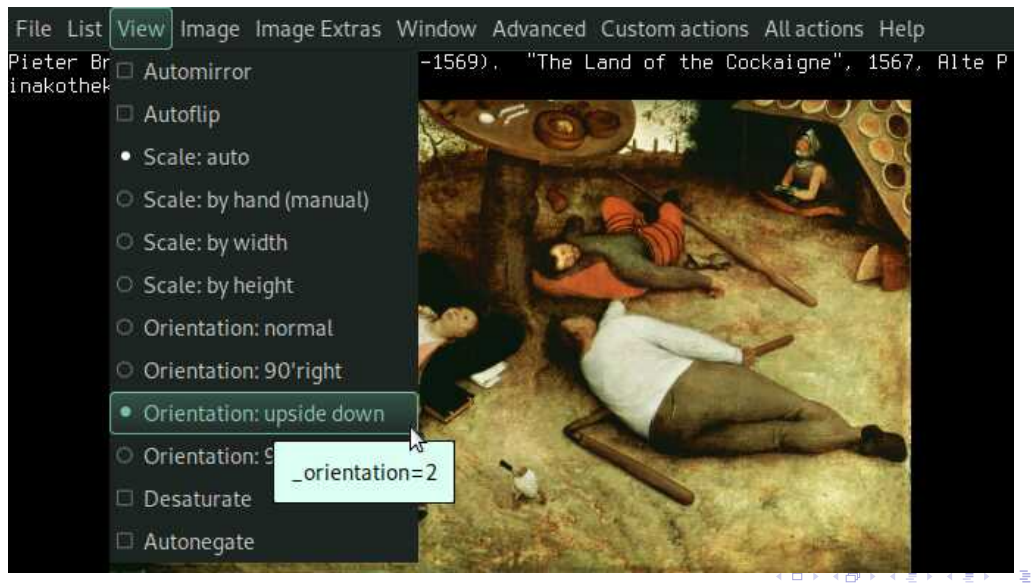

the com/michelemartone C https://github.com/michelemartone

 $\Omega$ 

#### Window Menii

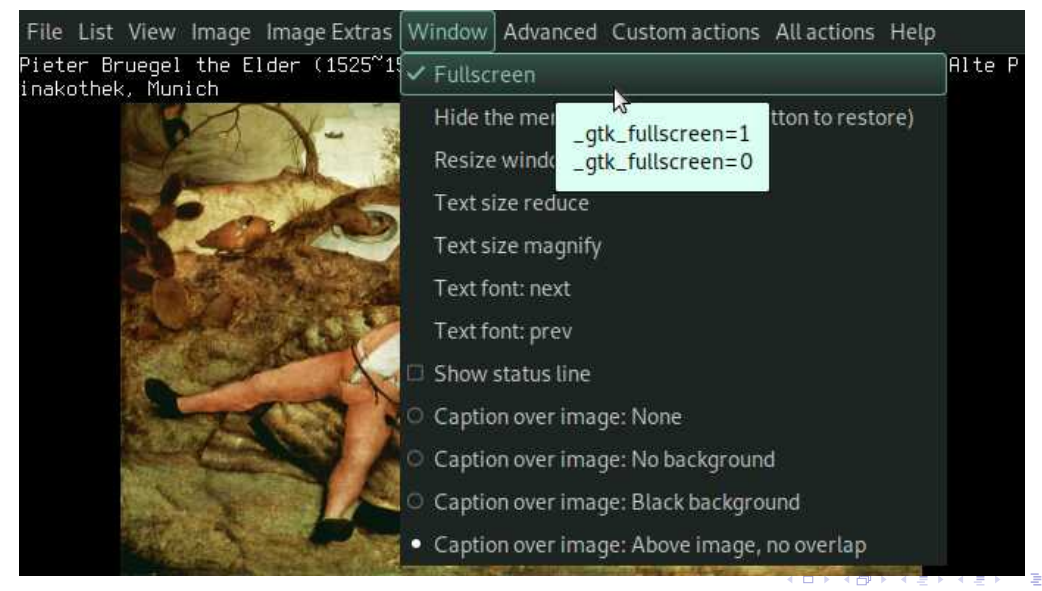

☆☆■ ↓ G & M. MARTONE O https://github.com/michelemartone

#### Advanced Menü und alias expansion in den tooltips

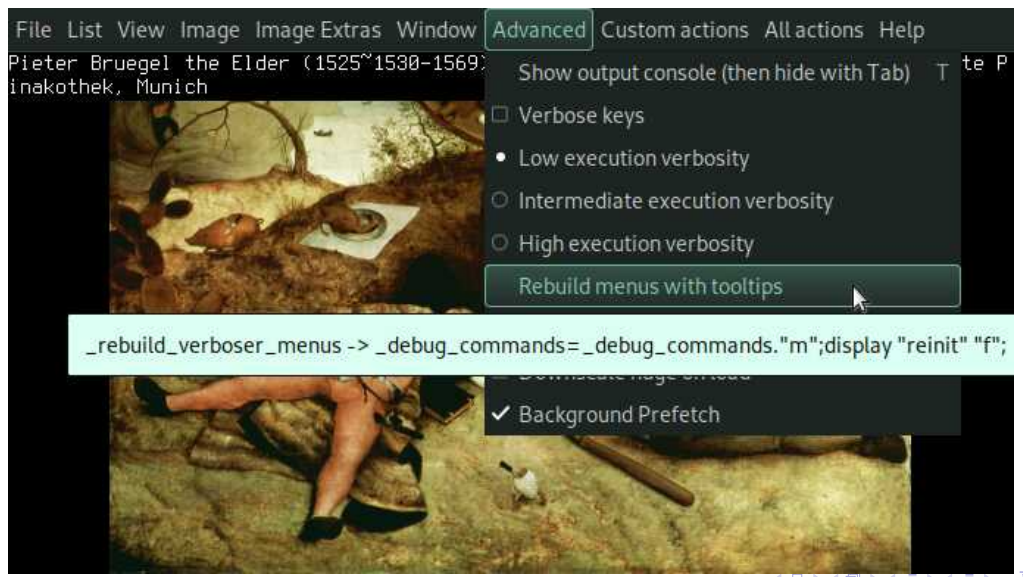

☆☆■ ↓ G & M. MARTONE O https://github.com/michelemartone

 $Q \cap$ 

#### Custom Menii

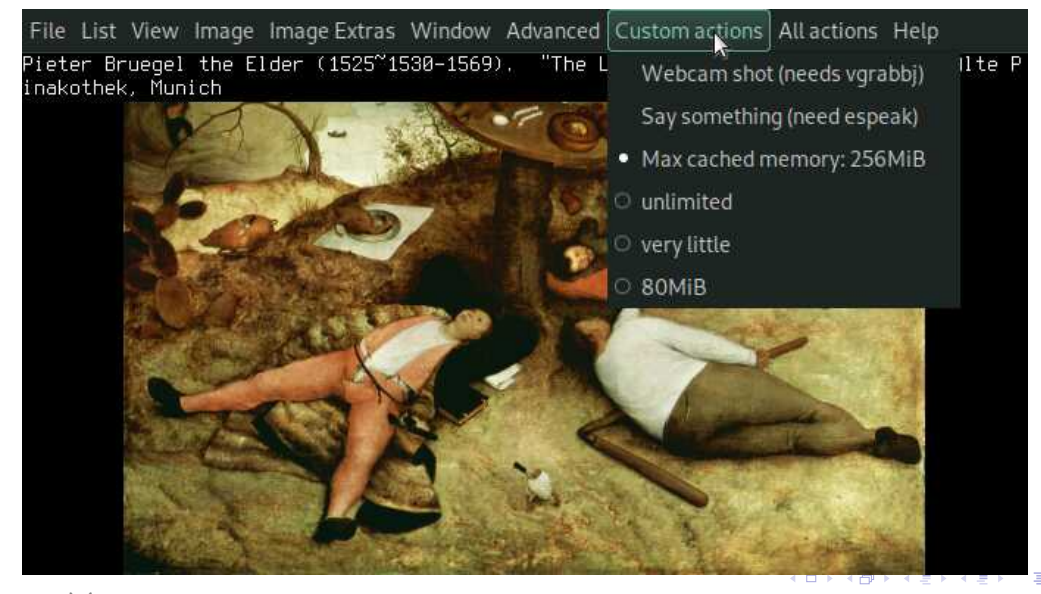

GOOD M. MARTONE Ohttps://github.com/michelemartone

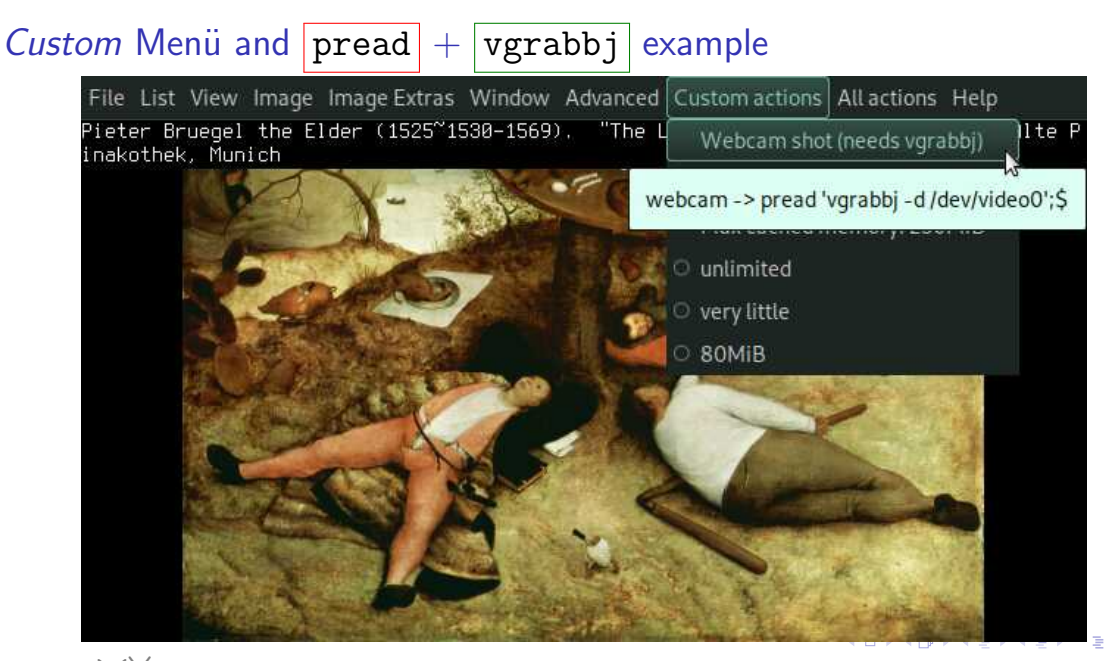

to to the M. MARTONE Obttps://github.com/michelemartone

#### Sondermenii All

File List View Image Image Ext Pieter Bruegel the Elder (152 inakothek, Munich

A \_gtk\_check\_for\_toggle\_fullscreen \_qtk\_check\_for\_toggle\_gtk\_menus \_rebuild\_verboser\_menus \_rebuild\_verbosest\_menus aalib\_fix aalib\_fix\_do bookview bottom cacalib\_fix cacalib\_fix\_do center

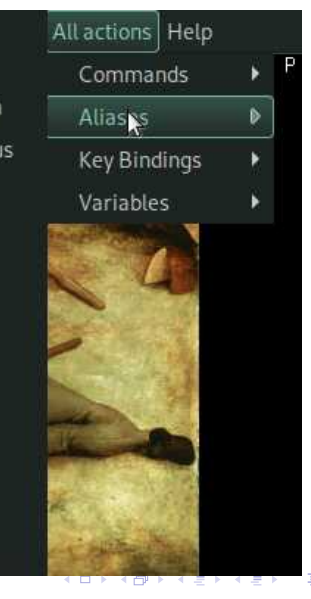

the com/michelemartone Ohttps://github.com/michelemartone

#### Sondermenü Help

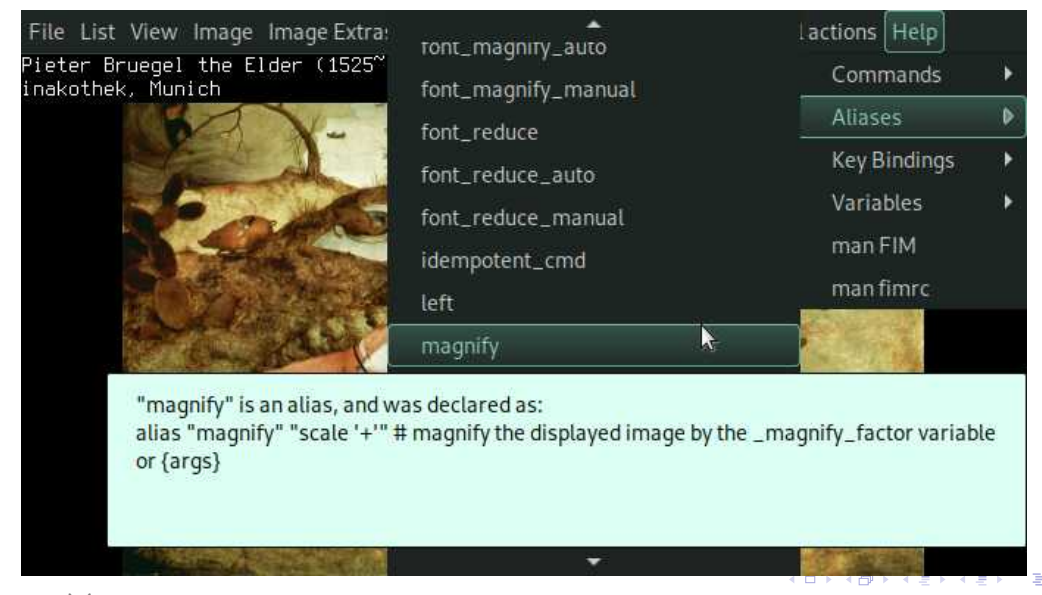

to to the M. MARTONE Obttps://github.com/michelemartone

FIMs Nutzungsgrundkonzept:

- oft benutzte Aktionen als Aliase herunterschreiben
- [Tasten] zu beliebten Aliasen mit bind zuordnen
- $\triangleright$  ändere  $\lfloor \sim / .$  fimrc mit diesen Aliasen
- nur auswendig lernen, was der täglichen Benutzung dient

#### das Ende

# $\triangleright$  im Netz: http://www.nongnu.org/fbi-improved

- in der  $\Lambda$  Distros:
	- Solution space install fim Debian & family
	- oder andere Distro, sei es NixOS, Gentoo, arch...
- $\triangleright$  siehe  $\lvert$ man fim für Optionen, und  $\lvert$ man fimrc für die Sprache

#### viel Spaß mit fim! (Feedback jeder Art willkommen!)

 $QQ$ 

#### extra: amateur files recovery

\$ fim --offset 2:9 dump.bin suche image signature in Bytes-Spannweite

(offset)

\$ fim -C \_seek\_magic=GIF89a dump.bin

lade nur nach passendem signature

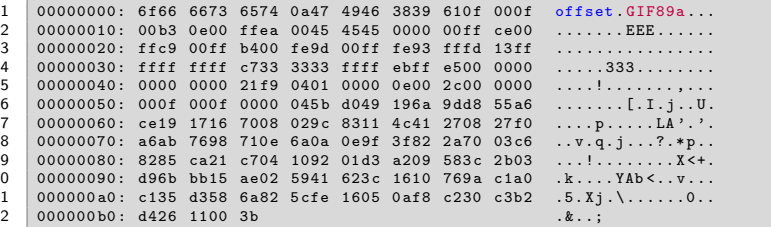

p.s. das ist keine gute Steganografie ;-)

the com/michelemartone Ohttps://github.com/michelemartone

つへへ

 $82/82$